# CTK-3500

# **GUIDA DELL'UTILIZZATORE**

Conservare tutto il materiale informativo per riferimenti futuri.

#### **Avvertenze sulla sicurezza**

Prima di provare ad usare la tastiera digitale, accertarsi di leggere le "Precauzioni riguardanti la sicurezza" a parte.

# ИНСТРУКЦИЯ ПО ЭКСПЛУАТАЦИИ

Сохраните всю информацию, чтобы обращаться к ней в будущем.

#### Правила безопасности

Прежде чем приступать к эксплуатации синтезатора, обязательно прочитайте брошюру «Правила безопасности».

#### **Informazioni sui dati di spartiti musicali**

È possibile usare un computer per scaricare i dati di spartiti musicali da sito web CASIO. Per maggiori informazioni, visitare il seguente URL.

http://world.casio.com/

#### **О партитурах**

Партитуры можно загружать с сайта «CASIO» с помощью компьютера. Для получения дополнительной информации посетите нижеуказанный сайт.

http://world.casio.com/

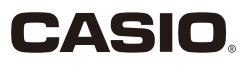

CTK3500-IR-1A

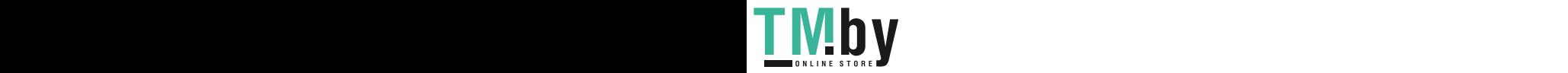

# **Внимание!**

Прежде чем приступать к эксплуатации данного изделия, ознакомьтесь со следующей важной информацией.

- Прежде чем приступать к эксплуатации адаптера AD-E95100L (приобретается дополнительно) для подачи питания на устройство, проверить адаптер на предмет повреждений. Сетевой шнур тщательно проверить на предмет разрывов, порезов, оголения провода, других серьезных повреждений. Если адаптер серьезно поврежден, не давать его детям.
- Не пытаться перезаряжать батареи.
- Не вставлять аккумуляторные батареи.
- Не вставлять старые батареи вместе с новыми.
- Вставлять батареи рекомендованного типа или аналогичные.
- Ориентация положительного (+) и отрицательного (–) полюсов батарей должна соответствовать обозначениям у батарейного отсека.
- При первых же признаках разрядки батарей как можно скорее их заменять.
- Не допускать короткого замыкания полюсов батарей.
- Изделие не предназначено для детей в возрасте до 3 лет.
- Применять только адаптер «CASIO» AD-E95100L.
- Адаптер переменного тока не игрушка!
- Перед протиранием изделия отсоединять от него адаптер переменного тока.

Местонахождение маркировки Маркировка находится на нижней стороне изделия или в батарейном отсеке на нижней стороне изделия, а также на упаковке.

Расшифровка знаков серийного номера

- (1) Восьмой знак серийного номера соответствует последней цифре года производства. Например: «1» означает 2011 год; «2» — 2012 год.
- (2) Девятый знак серийного номера соответствует порядковому номеру месяца производства. Янв.  $- 1$ ; фев.  $- 2$ ; мар.  $- 3$ ; апр.  $- 4$ ; май  $- 5$ ; июн.  $- 6$ ; июл.  $- 7$ ; авг.  $- 8$ ; сен.  $- 9$ ; окт. — J; ноя. — K; дек. — L.

Декларация о соответствии согласно Директиве ЕС

Manufacturer: CASIO COMPUTER CO., LTD. 6-2, Hon-machi 1-chome, Shibuya-ku, Tokyo 151-8543, Japan Responsible within the European Union: Casio Europe GmbH Casio-Platz 1, 22848 Norderstedt, Germany www.casio-europe.com

- Воспроизведение содержания данной инструкции, как частично, так и полностью, запрещается. Любое использование содержания данной инструкции, помимо личного пользования, без согласия «CASIO» запрещено законами об авторском праве.
- КОМПАНИЯ «CASIO» НИ ПРИ КАКИХ ОБСТОЯТЕЛЬСТВАХ НЕ НЕСЕТ ОТВЕТСТВЕННОСТИ НИ ЗА КАКОЙ УЩЕРБ (ВКЛЮЧАЯ, В ЧАСТНОСТИ, УБЫТКИ В СВЯЗИ С УПУЩЕННОЙ ВЫГОДОЙ, ПЕРЕРЫВОМ В ДЕЯТЕЛЬНОСТИ, ПОТЕРЕЙ ИНФОРМАЦИИ), ВОЗНИКАЮЩИЙ В РЕЗУЛЬТАТЕ ИСПОЛЬЗОВАНИЯ ИЛИ НЕВОЗМОЖНОСТИ ИСПОЛЬЗОВАНИЯ ДАННОЙ ИНСТРУКЦИИ ИЛИ ИЗДЕЛИЯ, ДАЖЕ ЕСЛИ КОМПАНИЯ «CASIO» БЫЛА УВЕДОМЛЕНА О ВОЗМОЖНОСТИ ТАКОГО УЩЕРБА.
- Содержание данной инструкции может быть изменено без предупреждения.
- Внешний вид изделия может отличаться от показанного на иллюстрациях в данной инструкции по эксплуатации. ● Упоминаемые в данной инструкции названия компаний и наименования изделий могут являться
- зарегистрированными торговыми марками других компаний.

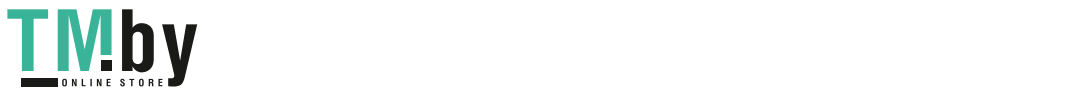

#### **Содержание**

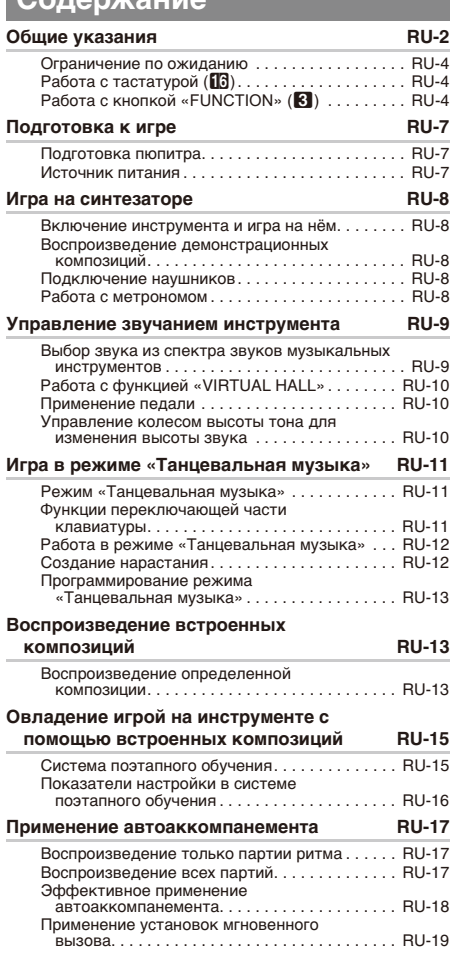

# **Связь с приложением (функция «APP») RU-19** Функция «APP». . . . . . . . . . . . . . . . . . . . . . . . . . RU-19 Загрузка специального приложения. . . . . . . . . RU-19

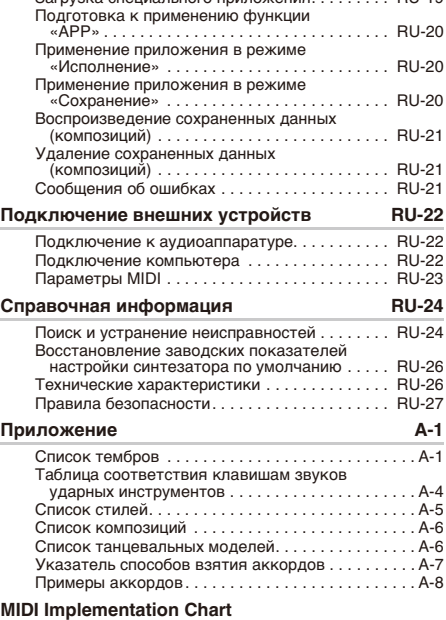

#### **Прилагаемые принадлежности**

#### ●**Пюпитр**

- ●**Брошюры**
	- Правила безопасности
- Другие принадлежности (гарантия и др.)

Состав прилагаемых принадлежностей может быть изменен без предупреждения.

#### **Принадлежности, приобретаемые дополнительно**

• Информацию о принадлежностях к изделию, которые продаются отдельно, можно получить из каталога клавишных инструментов «CASIO», имеющегося в магазинах, и на сайте «CASIO» по адресу:

**http://world.casio.com/.**

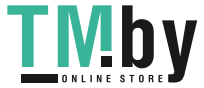

# **Общие указания**

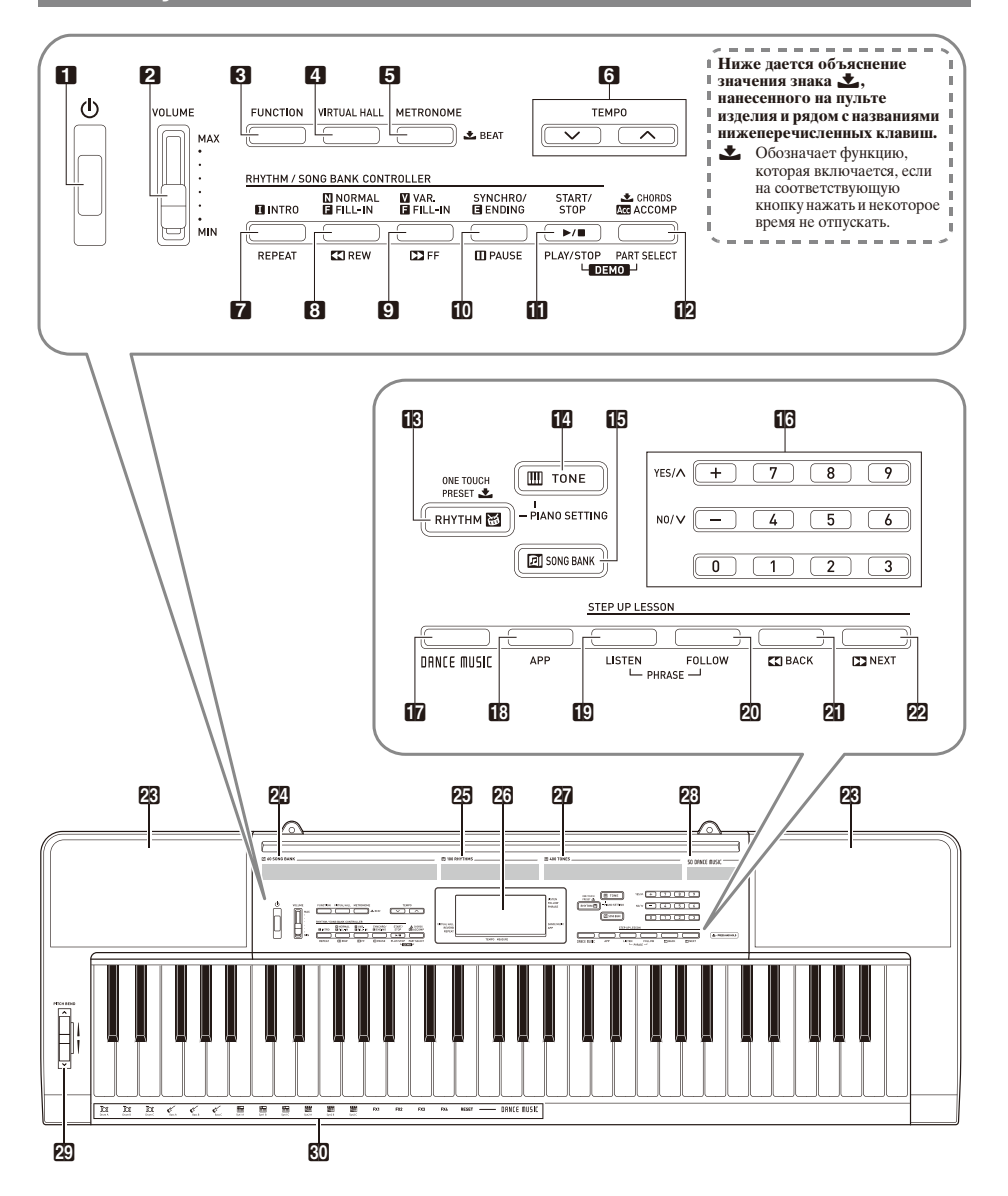

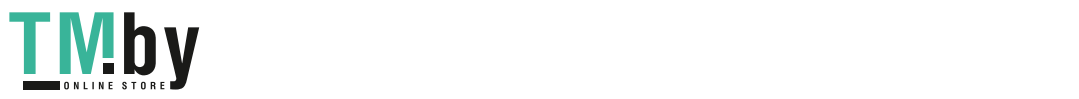

- $\Pi$  кнопка питания  $\Gamma$   $\cong$ RU-8
- 2 ползунковый регулятор «Громкость» (**VOLUME**) **■**RU-8
- **3** кнопка «Функция» (**FUNCTION**) <sup>в</sup> RU-4
- 4 кнопка «Виртуальный зал» (**VIRTUAL HALL**) ☞RU-10
- 5 кнопка «Метроном; доля» (**METRONOME,**  \$**BEAT**) ☞RU-8
- 6 кнопки «Темп» (**TEMPO**) ☞RU-9, 14
- 7 кнопка «Повтор; вступление» (**INTRO**, **REPEAT**) ☞RU-14, 16, 18
- **8 кнопка «Обычная модель; вставка; прокрутка** назад» (NORMAL, FILL-IN, <**REW**) ☞RU-14, 18
- 9 кнопка «Вариация; вставка; прокрутка вперед» (**VAR., FILL-IN,** d**FF**) ☞RU-13, 18
- $\Box$  кнопка «Синхронизатор концовка; пауза» (**SYNCHRO/ENDING,** k**PAUSE**) ☞RU-13, 18
- $\blacksquare$  кнопка «Запуск остановка; воспроизведение — остановка» (**START/STOP, PLAY/STOP**) ☞RU-13, 14, 17, 21
- **ПО** кнопка «Аккорды: аккомпанемент; выбор партии» (\$**CHORDS, ACCOMP, PART SELECT**) ☞RU-14, 17
- **B** кнопка «Установка мгновенного вызова; стиль» (\$**ONE TOUCH PRESET**, **RHYTHM**) ☞RU-17, 19
- **кнопка «Тембр» (<b>TONE**) ☞RU-9, 14
- $\bf{F}$  кнопка «Банк композиций» (**SONG BANK**) ☞RU-13, 21
- **цифровые кнопки; клавиши**  $**[-]**, **[+] ■ REU-4**$
- **b** кнопка «Танцевальная музыка» (DANCE MUSIC) ☞RU-12
- $**B**$  **кнопка «Приложение» (APP) ☞RU-20**
- **19** кнопка «Слушай» (LISTEN) · RU-15
- **20 кнопка «Повторяй» (FOLLOW)** · RU-15
- **21 кнопка «Предыдущая» (<ВАСК)** RU-15
- **22** кнопка «Следующая» (DINEXT) · RU-15
- **ER** линамики
- 24 список композиций из банка композиций
- РП список стилей
- 26 дисплей
- **27** список тембров
- 23 список танцевальных композиций

**EQ** колесо высоты тона (**PITCH BEND**)

**80** тембры для танцевальной музыки

**AUDIO IN** 

∩

#### ■ **Тыльная сторона**

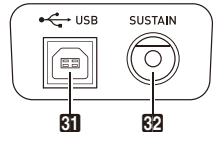

- **61** порт **USB** ☞RU-22
- **62** гнездо для педали задержки (SUSTAIN)  $E \approx \text{D}11.10$
- dl dm dn do dp **63** гнездо «Звуковой вход» (AUDIO IN) ☞RU-20, 22  $R$ <sup>0</sup> вывод «9,5 В пост. тока» (**DC 9,5V**) ☞RU-7  $R$  гнездо «Наушники — выходной сигнал»

(**PHONES/OUTPUT**) ☞RU-8, 22

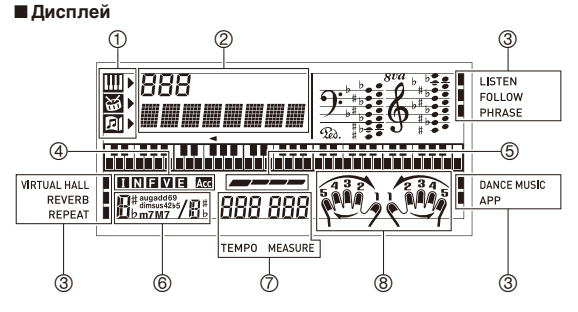

- индикаторы тембра, стиля, банка композиций
- индикация номера, а также значения (варианта) параметра

PHONES/OUTPUT

- индикаторы
- $\overline{A}$ ) индикаторы: I, N, F, V, E (типы автоаккомпанемента)\*, Acc (автоаккомпанемент)
- индикация доли
- название аккорда
- темп, такт
- индикация партии, аппликатуры
- $*$  I вступление,  $N$  обычная молель,
- F вставка, V вариация, E концовка

Русский

#### **Ограничение по ожиданию**

Если при задании параметров некоторое время не выполнять никаких действий, автоматически восстанавливается предыдущая экранная страница.

# **Работа с тастатурой (**bq**)**

Цифровые кнопки и клавиши [–] и [+] служат для изменения отображаемых номеров и вариантов параметров.

#### **Цифровые кнопки**

Цифровые кнопки служат для ввода чисел и значений.

• Вводить надо столько же цифр, сколько в данный момент отображается на дисплее.

Пример: для задания номера тембра 004 ввести  $0 \rightarrow 0$  $\rightarrow$  4.

#### **ПРИМЕЧАНИЕ**

• Отрицательные значения вводятся не цифровыми кнопками, а клавишами [+] (увеличение) и [–] (уменьшение).

#### **Клавиши [–] и [+]**

Клавиши [+] (увеличение) и [–] (уменьшение) позволяют изменить отображаемое число или значение.

- Длительное нажатие на клавишу обеспечивает пролистывание отображенного показателя настройки.
- Одновременное нажатие на обе клавиши приводит к восстановлению первоначального значения по умолчанию или рекомендуемого значения.

# **Работа с кнопкой «FUNCTION» (**3**)**

Данная кнопка («Функция») служит для изменения громкости и звуковысотности, а также для задания других показателей настройки.

**1.** Нажать на кнопку **3** FUNCTION.

 $2$ . Нажать на кнопку **8 FUNCTION** столько раз, сколько требуется для выбора показателя настройки, который нужно изменить.

Нажимание на кнопку **3 FUNCTION** обеспечивает перебор имеющихся параметров.

#### **«ПРИМЕЧАНИЕ**

• При длительном нажатии на кнопку 3 **FUNCTION** можно также пролистать предыдущие показатели настройки, нажимая на кнопку 4 **VIRTUAL HALL**.

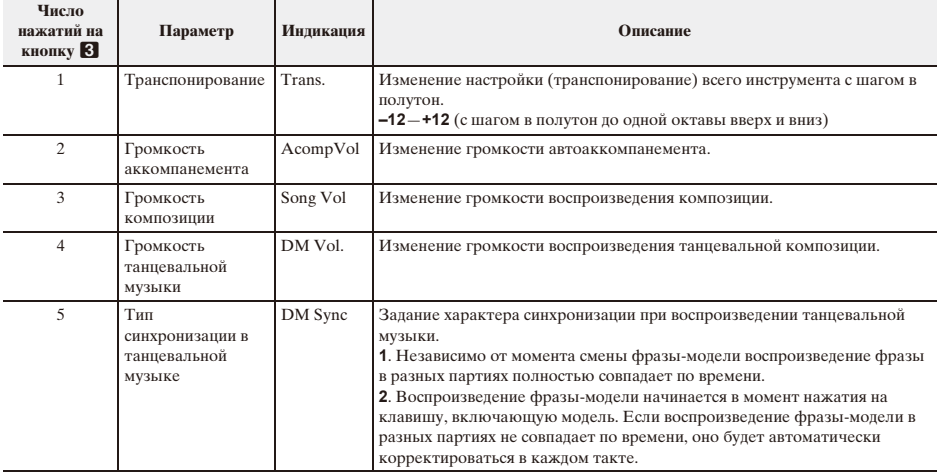

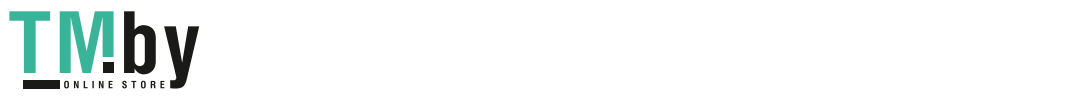

Русский

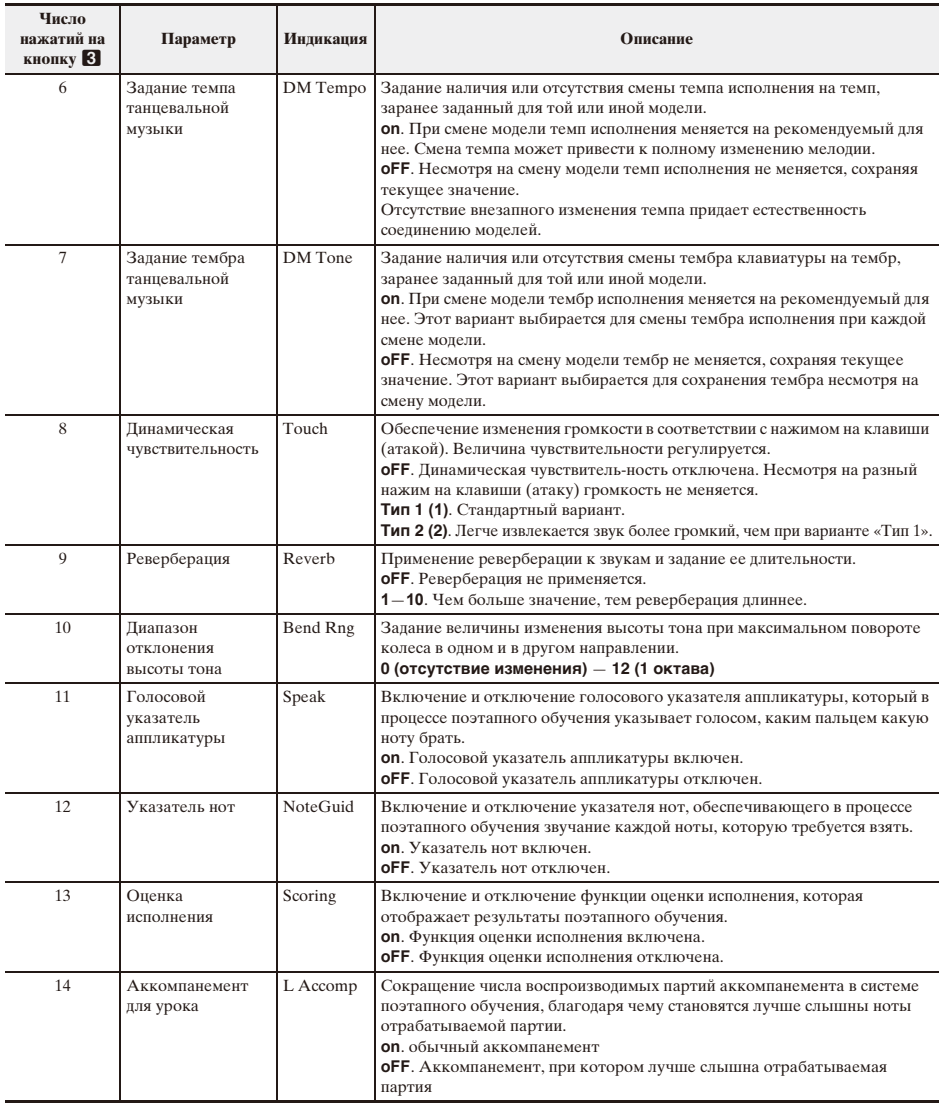

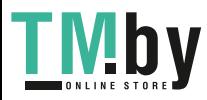

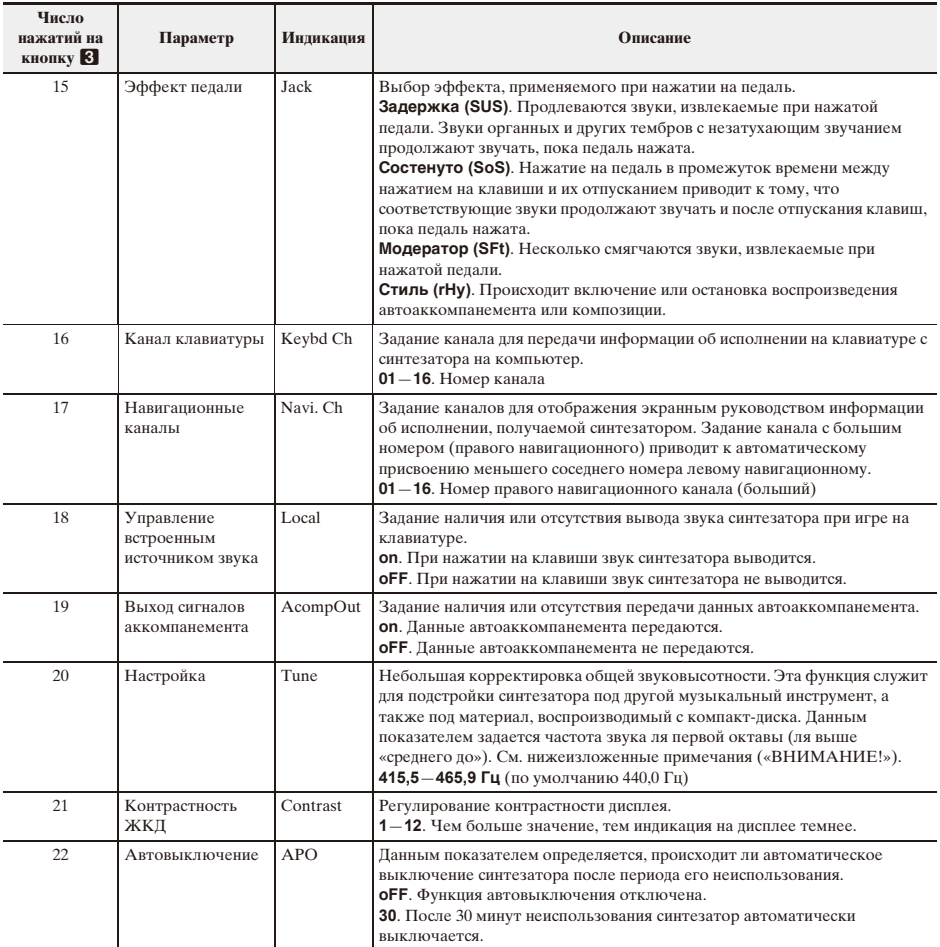

 $3$ . После появления на дисплее нужного параметра изменить его значение с помощью тастатуры ( $\boxtimes$ ).

# <u>© ВНИМАНИЕ!</u>

• При включении инструмента тембр и другие параметры всегда возвращаются к начальным значениям по умолчанию. Заданные параметры настройки, контрастности ЖКД и автовыключения при выключении синтезатора автоматически сохраняются и запоминаются.

• Цифры справа от десятичной точки вводятся с помощью кнопок [+] и [–]. Так, для задания частоты 442,2 Гц сначала с помощью цифровых кнопок нужно ввести 4  $\rightarrow$  4  $\rightarrow$  2. Затем 2 раза нажать на кнопку [+].

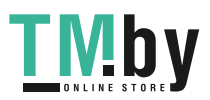

# **Подготовка к игре**

# **Подготовка пюпитра**

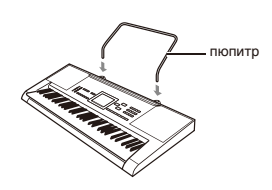

# **(V) BHUMAHUE!**

• Не ставить интеллектуальный прибор на пюпитр синтезатора. Это может привести к падению устройства и его повреждению, а также появлению царапин на паркете.

#### **Источник питания**

Синтезатор рассчитан на питание как через адаптер переменного тока, так и от батарей. Обычно рекомендуется обеспечивать питание от сети.

• В некоторых регионах адаптер переменного тока в комплекте инструмента не предусмотрен. В этом случае его следует приобрести в магазине.

#### **Эксплуатация адаптера переменного тока**

Подключать синтезатор к сети только через предписанный для него адаптер переменного тока. Подключение через адаптер переменного тока другого типа может вызвать повреждение.

#### **Предписанный адаптер переменного тока — AD-E95100L (вилка стандарта JEITA)**

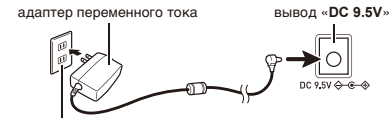

бытовая сетевая розетка

# **) ВНИМАНИЕ!**

- Перед подсоединением и отсоединением адаптера переменного тока синтезатор обязательно выключать.
- После очень длительной работы адаптер переменного тока нагревается. Это нормальное явление, не свидетельствующее о неисправности.
- Для предотвращения разрыва провода не допускать, чтобы на сетевой шнур воздействовала какая-либо механическая нагрузка.

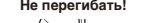

**Не перегибать! Не наматывать!**

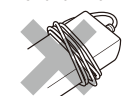

• Не вставлять в вывод «DC 9,5V» изделия металлические предметы, карандаши, любые иные предметы. Это может привести к несчастному случаю.

#### **Электропитание от батарей**

#### (\) ВНИМАНИЕ!

- Перед установкой батарей синтезатор обязательно выключать.
- Шесть батарей типоразмера AA (имеются в продаже) приобретаются отдельно. Никельоксигидроксидные и любые иные никелевые батареи не использовать.
- **1.** На нижней панели синтезатора открыть крышку батарейного отсека.
- **2.** Вставить в батарейный отсек шесть батарей типоразмера AA. Удостовериться, что положительный  $\oplus$  и

отрицательный  $\ominus$  полюсы батарей ориентированы, как показано на иллюстрации.

**3.** Крышку батарейного отсека вставить язычками в пазы по краям отсека и закрыть  $\mathbf{p}$ 

#### ■ **Индикация разрядки батарей**

При разрядке батарей начинает мигать нижеуказанный индикатор. Заменить батареи на новые.

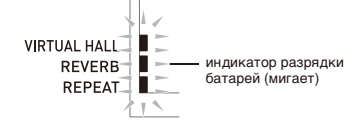

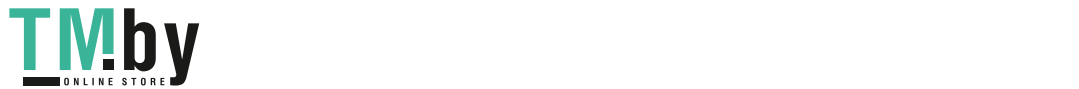

# **Включение инструмента и игра на нём**

- $\mathbb{1}$ . Нажать на кнопку питания  $\mathbb{D}$ .
	- Инструмент включается.
	- Для выключения синтезатора нажать на кнопку питания  $\Pi$  (<sup>1</sup>) и не отпускать, пока не выключится его дисплей.
- **2.** Поиграйте на клавиатуре. Регулировать громкость позволяет ручка 2 **VOLUME**.

# **(V) ВНИМАНИЕ!**

• При выключении инструмента у тембров, стилей и других параметров (за исключением настройки, контрастности ЖКД и автовыключения) происходит восстановление исходных значений по умолчанию.

# **Воспроизведение демонстрационных композиций**

После воспроизведения демонстрационной танцевальной композиции (№ 00) начинается воспроизведение встроенных композиций по порядку от № 01 до № 60. Во время воспроизведения можно переключиться на другую композицию.

**• Одновременно нажать на кнопки <b>III START**/ **STOP, PLAY/STOP и <sup>2</sup> CHORDS, ACCOMP, PART SELECT**.

Начинается воспроизведение встроенных композиций. Демонстрационное воспроизведение продолжается до тех пор, пока не будет остановлено.

- Демонстрационное воспроизведение всегда начинается с композиции № 00 (демонстрационной танцевальной).
- Полный список имеющихся композиций см. на стр. A-6.
- **2.** Для смены демонстрационной композиции во время ее воспроизведения ввести номер нужной композиции с помощью клавиш [–] и [+] тастатуры (**b)** (стр. RU-4).

Начинается воспроизведение демонстрационной композиции, номер которой введен.

• Выбор композиции с помощью цифровых кнопок тастатуры (**b**) невозможен.

#### **3.** Для остановки демонстрационного воспроизведения нажать на кнопку **bl START/ STOP, PLAY/STOP**.

Демонстрационное воспроизведение продолжается до тех пор, пока не будет остановлено нажатием на кнопку bl **START/STOP, PLAY/STOP**.

# **Подключение наушников**

При подключенных наушниках звук на встроенные динамики не подается, что позволяет заниматься на инструменте и ночью, никому не мешая.

• Перед подключением наушников обязательно убавить громкость.

#### ПРИМЕЧАНИЕ

- Наушники в комплект синтезатора не входят.
- Пользоваться наушниками из числа имеющихся в продаже. Информацию о принадлежностях, продаваемых отдельно, см. на стр. RU-1.

# **(V) ВНИМАНИЕ!**

- Не слушайте музыку через наушники на большой громкости длительное время. Это создает риск повреждения слуха.
- Если штекер наушников не соответствует гнезду «**图 PHONES/OUTPUT**», подключать наушники через соответствующий переходник из числа имеющихся в продаже.
- Если наушники требуют подключения через переходник, при отсоединении наушников не оставлять его в гнезде.

# **Работа с метрономом**

После включения метронома его звук раздается с определенной периодичностью в соответствии с темпом.

#### **Включение, выключение**

- **1.** Нажать на кнопку <sup>5</sup> **METRONOME**. Метроном включается.
- **2.** Для остановки метронома еще раз нажать на кнопку 5 **METRONOME**.

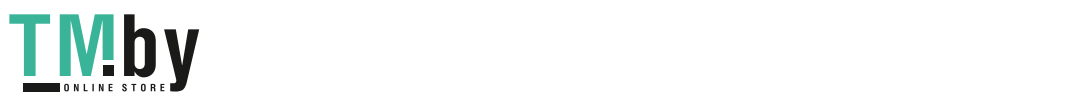

# Русский

#### **Изменение числа ударов метронома за такт**

Метроном можно запрограммировать так, чтобы первая доля каждого такта исполняемой композиции отмечалась звуком колокольчика.

- Для числа долей в такте возможен выбор значения в диапазоне от 0 до 9.
- При воспроизведении встроенной композиции число долей в такте, определяющее, когда должен звучать колокольчик, задается автоматически в соответствии с выбранной композицией.
- **1. Нажать на кнопку**  $\Box$  **<b>BEAT** и не отпускать. пока на дисплее не появится экранная страница для задания числа долей в такте.
- $2$ . На тастатуре ( $\boxdot$ ) ввести число долей в такте.
	- Если для этого показателя настройки указан 0, колокольчик не звучит. В этом случае все доли отмечаются звуком щелчка. Этот показатель настройки позволяет заниматься, играя в ровном темпе, но при этом не беспокоясь о том, сколько долей в каждом такте.

#### **Изменение темпа метронома**

Изменение темпа метронома выполняется в следующем порядке.

**1.** Нажать на кнопку <sup>6</sup> **TEMPO**.

Изменение заданного темпа выполняется с помощью кнопок  $\vee$  (медленнее) и  $\wedge$  (быстрее). Длительное нажатие на любую из них обеспечивает ускоренное изменение значения.

- Одновременное нажатие на кнопки  $\vee$  и  $\wedge$ обеспечивает восстановление начального темпа в соответствии с выбранной композицией (в т. ч. танцевальной) или стилем.
- После нажатия на кнопку 6 **TEMPO** значение темпа на дисплее начинает мигать. Пока оно мигает, его можно изменить на тастатуре ( $\Box$ ).

#### **Изменение громкости метронома**

Громкость метронома меняется вместе с показателями настройки, перечисленными ниже. Информацию о том, как менять громкость метронома в каждом из режимов, см. в разделе «Работа с кнопкой «**FUNCTION**» (3)» (стр. RU-4).

- Громкость встроенной композиции
- Громкость танцевальной музыки
- Громкость автоаккомпанемента

#### **«ПРИМЕЧАНИЕ**

• Изменение баланса между громкостью метронома и вышеперечисленными показателями настройки невозможно.

# **Управление звучанием инструмента**

#### **Выбор звука из спектра звуков музыкальных инструментов**

#### **Как выбрать инструментальный тембр для исполнения**

- Нажать на кнопку **[2] TONE**.
- **2.** С помощью тастатуры (bq) выбрать номер нужного тембра. На дисплее появляются соответствующие номер и

название тембра.

#### **ПРИМЕЧАНИЕ**

- Список тембров см. в разделе «Список тембров» (стр. A-1).
- При выборе тембра из набора ударных инструментов клавишам присваиваются различные ударные инструменты.

#### **3.** Поиграйте на клавиатуре.

Возможна игра тембром выбранного инструмента.

#### **Игра тембром фортепиано (задание фортепианного звука)**

Одновременно нажать на кнопки **B** RHYTHM и **B** TONE. Происходит выбор тембра 001 «STEREO GRAND PIANO» с изменением других показателей настройки на подходящие для фортепианного исполнения.

# **Работа с функцией «VIRTUAL HALL»**

Включение функции «VIRTUAL HALL» позволяет играть с акустикой концертного зала.

- **1.** Нажатием на кнопку <sup>4</sup> **VIRTUAL HALL** включить функцию «VIRTUAL HALL».
- **2.** Для отключения функции «VIRTUAL HALL» нажать на кнопку 4 **VIRTUAL HALL** еще раз.
	- При включении функции «VIRTUAL HALL» реверберация автоматически отключается. При отключении функции «VIRTUAL HALL» восстанавливается тот вариант реверберации, который был выставлен до включения функции «VIRTUAL HALL».

#### **Применение педали**

Применение педали позволяет различными способами изменять извлекаемые звуки.

• Педальный блок в комплект синтезатора не входит. Он приобретается отдельно в магазине. Информацию о принадлежностях, продаваемых отдельно, см. на стр. RU-1.

#### **Подключение педального блока**

Приобретаемая дополнительно педаль подключается через гнездо «**RII SUSTAIN**».

#### **Управление колесом высоты тона для изменения высоты звука**

Колесо высоты тона служит для плавного изменения высоты звуков, извлекаемых на клавиатуре, с созданием эффекта «подтяжки», как на деревянном духовом инструменте или гитаре.

**1.** Извлекая звук на клавиатуре, повернуть вверх или вниз колесо **PD** PITCH BEND слева от нее. Величина модуляции звука зависит от степени поворота колеса высоты тона.

#### **«ПРИМЕЧАНИЕ**

• Во время включения синтезатора колесо высоты тона должно находиться в исходном положении.

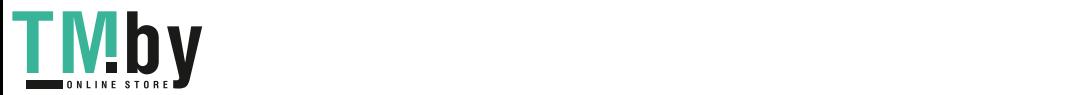

# **Игра в режиме «Танцевальная музыка»**

#### **Режим «Танцевальная музыка»**

Режим «Танцевальная музыка» позволяет наслаждаться танцевальной музыкой, объединяя и воспроизводя фразы-модели нескольких типов, а также применяя эффекты к звучащим композициям.

Объединяя фразы-модели из разных партий, можно наслаждаться танцевальной музыкой подобно диджею.

При входе в режим «Танцевальная музыка» (стр. RU-12) происходит изменение функций клавиш, как показано ниже.

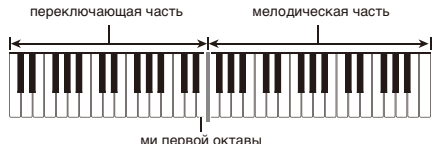

(ми выше «среднего до»)

#### **Функции переключающей части клавиатуры**

Клавиши переключающей (левой) части клавиатуры имеют следующие функции.

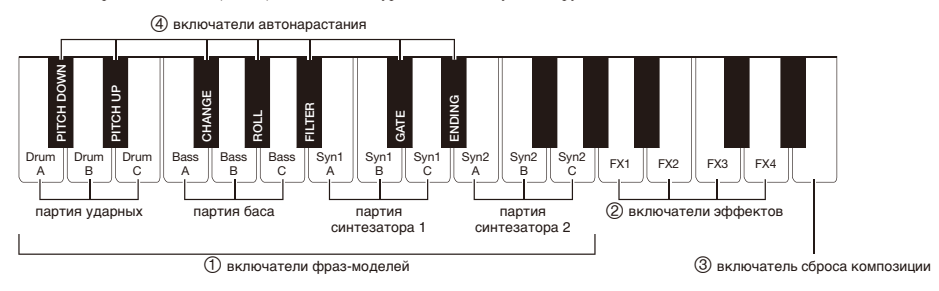

#### **Включатели фраз-моделей**

Данные клавиши служат для переключения, включения и выключения фраз-моделей. Имеются 4 партии: ударные, бас, синтезатор 1 и синтезатор 2, — причем каждой могут быть присвоены 3 разные фразымодели.

#### **Включатели эффектов**

Пока нажата клавиша включателя эффекта, ко всей композиции применяется соответствующий эффект из числа описанных ниже.

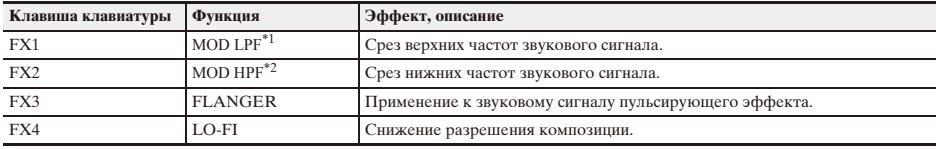

\*1. Modulation Low Pass Filter (модуляционный фильтр нижних частот)

\*2. Modulation High Pass Filter (модуляционный фильтр верхних частот)

#### **ПРИМЕЧАНИЕ**

- Во время применения эффекта на дисплее отображается название соответствующей функции.
- Эффект применяется, пока соответствующая клавиша нажата, и прекращает применяться при ее отпускании.
- Характер применения эффектов «MOD LPF» и «MOD HPF» зависит от темпа.
- Эффекты применяются к воспроизведению всех моделей и не рассчитаны на применение к отдельным партиям.

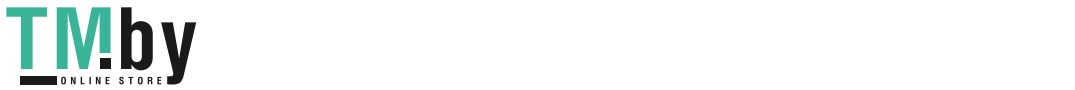

#### **Включатель сброса композиции**

При нажатии на данную клавишу во время воспроизведения оно возобновляется с начала воспроизводимой в данный момент фразы.

#### **Включатели автонарастания**

Данные клавиши позволяют применять характерные для танцевальной музыки эффекты нарастания. См. «Создание нарастания» (стр. RU-12).

#### **Работа в режиме «Танцевальная музыка»**

- Нажать на кнопку **D** DANCE MUSIC.
- $2. c$  помощью клавиш  $-$ ] и  $+$ ] тастатуры ( $\boxtimes$ ) выбрать модель.

#### **<sup>√</sup>ПРИМЕЧАНИЕ**

- Список моделей см. в разделе «Список танцевальных моделей» (стр. A-6).
- При смене модели темп и тембр обычно меняются на запрограммированные для той или иной модели. Если вам требуется, чтобы они не менялись, см. «Задание темпа танцевальной музыки» (стр. RU-4) и «Задание тембра танцевальной музыки» (стр. RU-4).
- **3.** Нажать на включатель фразы-модели . Модель начинает звучать.

Теперь, нажимая на клавиши фраз-моделей других партий, можно увеличивать число звучащих партий, заменять фразы, создавать другие комбинации.

#### **4.** При нажатии на клавишу, которая

соответствует звучащей фразе-модели, фраза звучать прекращает.

• Включение и остановка воспроизведения модели возможны также путем нажатия на кнопку  $**ii**$  **START/STOP** при выполнении действия 3.

#### **ПРИМЕЧАНИЕ**

- Горят индикатор клавиши на экранной клавиатуре и клавиша, соответствующие звучащей фразе-модели.
- При нажатии на клавишу, которой присвоен эффект, применяется присвоенный эффект.

#### **Смена тембра мелодической части клавиатуры**

Нажав на кнопку  $\blacksquare$  **TONE**, с помощью клавиш  $\lceil -\rceil$  и  $\lceil +\rceil$ тастатуры ( $\Box$ ) выбрать тембр для мелодической (правой) части клавиатуры.

Длительное нажатие на кнопку **M TONE** приводит к выбору тембра, рекомендуемого для выбранной модели.

#### **ПРИМЕЧАНИЕ**

• Для возвращения на экранную страницу выбора модели нажать на кнопку **ID** DANCE MUSIC.

**Изменение темпа**

Операция «задание темпа» позволяет изменить темп воспроизведения модели. См. «Изменение темпа метронома» (стр. RU-9).

#### **Создание нарастания**

Функции нарастания позволяют в процессе воспроизведения моделей создавать характерные для танцевальной музыки нарастания, заключающиеся в применении эффектов и нарастании звука.

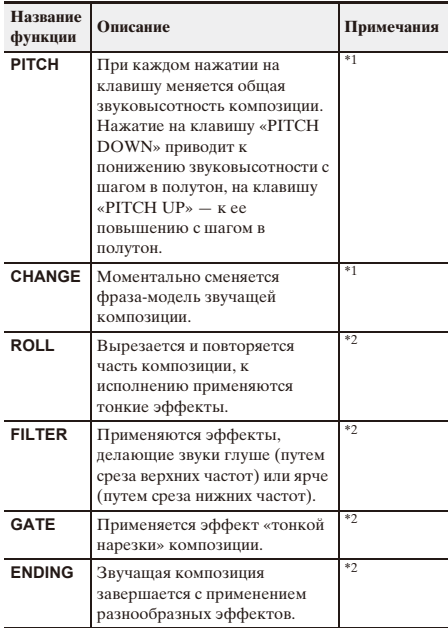

\*1. В некоторых партиях некоторые фразы-модели не меняются.

\*2. С каждым нажатием на клавишу характер применения эффекта хаотично меняется. Эффекты имеют фиксированную длительность применения. На применение эффекта указывает мигание клавиш и индикаторов клавиш экранной клавиатуры, соответствующих фразе-модели.

#### **- ПРИМЕЧАНИЕ**

- Функция автонарастания начинает действовать с ноты, перед которой была нажата клавиша.
- При том что эффекты и функция нарастания рассчитаны на одновременное использование, применяющийся в данный момент эффект может отключиться.
- Во время применения функций нарастания на дисплее отображается название соответствующей функции.

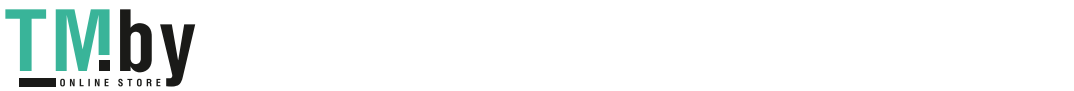

## **Программирование режима «Танцевальная музыка»**

#### **Задание громкости танцевальной музыки (DM Vol.)**

См. «Работа с кнопкой «**FUNCTION**» (**8**)» (стр. RU-4).

#### **Задание типа синхронизации в танцевальной музыке (DM Sync)**

См. «Работа с кнопкой «**FUNCTION**» (<sup>3</sup>)» (стр. RU-4).

#### **Задание темпа танцевальной музыки (DM Tempo)**

См. «Работа с кнопкой «**FUNCTION**» (3)» (стр. RU-4).

#### **Задание тембра танцевальной музыки (DM Tone)**

См. «Работа с кнопкой «**FUNCTION**» (3)» (стр. RU-4).

# **Воспроизведение встроенных композиций**

Применительно к данному синтезатору «встроенные» музыкальные данные называются «композициями». Композиции можно воспроизводить как ради удовольствия от прослушивания, так и в учебных целях, играя параллельно с их воспроизведением.

#### **АПРИМЕЧАНИЕ**

• Встроенные композиции можно не только слушать, но и использовать во время занятий с помощью системы обучения (стр. RU-15).

# **Воспроизведение определенной композиции**

Воспроизведение отдельной встроенной композиции выполняется в порядке, описанном ниже. Параллельно с воспроизведением композиции можно играть на клавиатуре.

#### **Включение, выключение**

- **1.** Нажать на кнопку **b** SONG BANK.
- $\mathbb Z$ . На тастатуре ( $\boxdot$ ) ввести номер нужной композиции.
	- Полный список имеющихся композиций см. на стр. A-6.
- **3.** Нажать на кнопку **[[] START/STOP.** Начинается воспроизведение композиции.
- **4.** Для остановки воспроизведения нажать на кнопку **iii** START/STOP еще раз.

Воспроизведение композиции продолжается с повтором, пока не будет остановлено нажатием на кнопку bl **START/STOP**. Повтор композиции можно отменить нажатием на кнопку 7 **REPEAT**.

#### **Пауза, переход вперед, переход назад**

Установка на паузу, переход вперед и назад выполняются, как описано в этом подразделе.

#### ■ **Установка на паузу**

Нажать на кнопку **DII PAUSE**.

Воспроизведение композиции приостанавливается.

**2.** Для возобновления воспроизведения с момента, в который оно было приостановлено, нажать на кнопку **DII PAUSE** еще раз.

#### ■ **Переход вперед**

 $1.$  Нажать на кнопку  $9 \rightarrow F$ FF.

Воспроизведение продолжается со следующего такта. С каждым нажатием на кнопку 9d **FF** происходит переход к следующему такту. Длительное нажатие на кнопку 9d **FF** обеспечивает быструю прокрутку вперед до момента отпускания кнопки.

• Если воспроизвеление композиции остановлено. при нажатии на кнопку 9d **FF** происходит переход к следующей фразе урока (стр. RU-15).

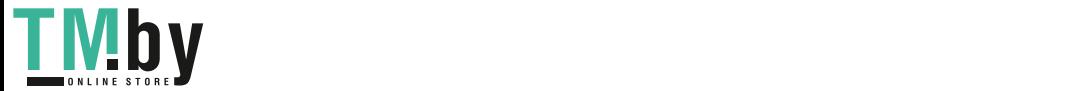

#### ■ **Переход назад**

- $\blacksquare$  Нажать на кнопку  $\blacksquare$   $\blacktriangleleft$  REW.
	- Воспроизведение продолжается с предыдущего такта. С каждым нажатием на кнопку **8 44 REW** происходит переход к предыдущему такту. Длительное нажатие на кнопку **83 << REW** обеспечивает быструю прокрутку назад до момента отпускания кнопки.
	- Если воспроизведение композиции остановлено, при нажатии на кнопку **B** << REW происходит переход к предыдущей фразе урока (стр. RU-15).

#### **Изменение скорости (темпа) воспроизведения**

#### **1.** Нажать на кнопку <sup>6</sup> **TEMPO**.

Изменение заданного темпа выполняется с помощью кнопок  $\vee$  (медленнее) и  $\wedge$  (быстрее). Длительное нажатие на любую из них обеспечивает ускоренное изменение значения.

- При одновременном нажатии на кнопки  $\vee$  и  $\wedge$ восстанавливается первоначальный темп воспроизводимой композиции.
- После нажатия на кнопку **6 ТЕМРО** значение темпа на дисплее начинает мигать. Пока оно мигает, его можно изменить на тастатуре ( $\Box$ ).
- При изменении номера композиции восстанавливается ее первоначальный темп.

#### **Регулировка громкости композиции**

См. «Работа с кнопкой «**FUNCTION**» (3)» (стр. RU-4).

#### **Воспроизведение определенных тактов с повтором**

В данном подразделе описан порядок действий, позволяющих повторять воспроизведение определенного фрагмента до тех пор, пока исполнение сопровождения к нему не будет отработано. Указываются первый и последний такты фрагмента, который нужно отработать.

- **1.** Для временного отключения повтора композиции нажать на кнопку 7 **REPEAT**.
- **2.** Во время воспроизведения композиции нажать на кнопку 7 **REPEAT** в точке, с которой нужно начинать повтор. Задается первый такт фрагмента.
- **3.** Когда воспроизведение дойдет до такта, который нужно выбрать как последний, нажать на кнопку 7 **REPEAT** еще раз. Задается последний такт фрагмента, и начинается воспроизведение фрагмента с его повтором в указанном интервале.
	- Во время воспроизведения с повтором приостановить его можно с помощью кнопки **DII PAUSE**, перейти вперед — с помощью кнопки  $\Box$  $\triangleright$  **FF**, назад — с помощью кнопки  $\Box$  **44 REW.**
- **4.** При повторном нажатии на кнопку <sup>7</sup> **REPEAT** восстанавливается обычный режим воспроизведения.

При смене номера композиции данные о номерах первого и последнего тактов повторяемого фрагмента утрачиваются.

#### **Игра тем же тембром, что используется при воспроизведении композиции**

Клавиатуре присваивается тот же тембр, что используется при воспроизведении композиции, это позволяет играть параллельно с ее воспроизведением.

- **Нажать на кнопку <b>DO** TONE и не отпускать, пока на дисплее не появится название тембра выбранной композиции.
	- Если выбранный тембр совпадает с тембром композиции, то индикация не изменится.
- **2.** Начните играть параллельно с воспроизведением композиции.

#### **АПРИМЕЧАНИЕ**

• Если партиям левой и правой руки в композиции присвоены разные тембры, клавиатуре присваивается тембр партии правой руки.

#### **Отключение партии одной руки в учебных целях (выбор партии)**

Во время воспроизведения можно отключить партию правой или левой руки композиции и упражняться, играя параллельно с воспроизведением второй партии. Эта возможность используется, когда композиция поначалу кажется сложной для исполнения обеими руками.

Нажатием на кнопку **P** PART SELECT выбрать партию, которую нужно отключить. Нажимание на кнопку **P** PART SELECT обеспечивает перебор вариантов, как указано ниже.

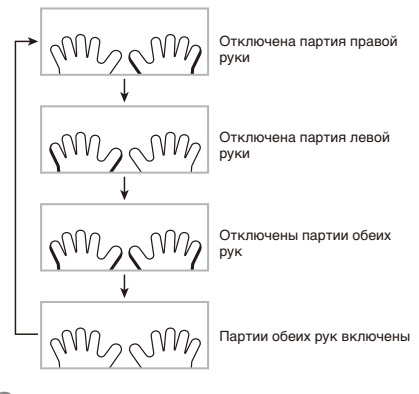

#### **2.** Нажать на кнопку **b** START/STOP, PLAY/ **STOP**.

Начинается воспроизведение в соответствии с вариантом, выбранным при выполнении действия 1.

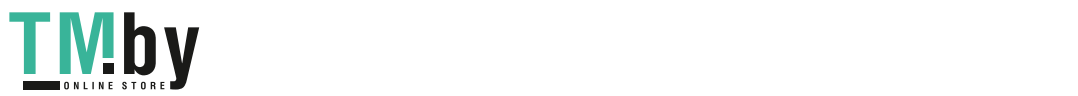

# **Овладение игрой на инструменте с помощью встроенных композиций**

# **Система поэтапного обучения**

Позволяет постепенно отрабатывать композицию до тех пор, пока она не будет получаться полностью.

- Урок 1: слушайте композицию.
- Урок 2: играйте с экранной подсказкой.

Сначала занимайтесь, играя только правой рукой, потом только левой. Затем разбейте композицию на фразы и сосредоточьтесь на отработке каждой отдельной фразы.

#### **Фразы**

Для помощи в овладении игрой на инструменте во встроенных композициях предусмотрены фразы (разделы).

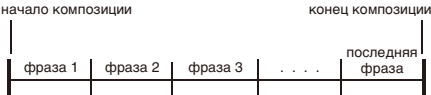

#### ■ **Разбивка композиции на фразы для занятий**

**1.** Одновременно нажать на кнопки **D** LISTEN и **RO FOLLOW.** 

Включается режим разбивки на фразы.

- Для выключения (отключения разбивки на фразы) одновременно нажать на кнопки **D** LISTEN и **FOLLOW** еще раз.
- Во время воспроизведения композиции изменить этот параметр невозможно.

#### **Сообщения, появляющиеся в процессе уроков**

Ниже приведены сообщения, появляющиеся на дисплее во время поэтапного обучения.

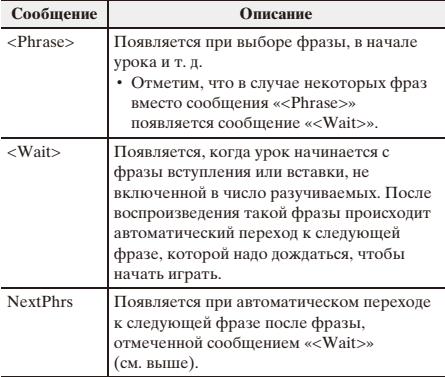

#### **Выбор разучиваемой композиции, фразы, партии**

Прежде всего выбираются разучиваемая композиция, фраза или партия.

**1.** Выбрать разучиваемую композицию (стр. RU-13). При выборе композиции происходит выбор первой

фразы.

- **2.** Для выбора другой фразы: нажать на кнопку **22 • NEXT**, чтобы перейти к следующей фразе, или на кнопку **2144 BACK**, чтобы перейти к предыдущей.
	- Длительное нажатие на любую из них обеспечивает ускоренную прокрутку фраз.
- **3.** Нажатием на кнопку **[2] PART SELECT** выбрать партию для разучивания. При нажатии на кнопку **P** PART SELECT происходит возвращение к отработке партии правой руки, а экранная страница воспроизведения партий обеих рук не отображается.

#### **Начало урока**

Прежде всего выбираются разучиваемая композиция, фраза и партия.

#### ■ **Урок 1: слушайте композицию.**

Сначала несколько раз прослушайте пример для ознакомления.

- **1.** Нажать на кнопку **[C] LISTEN**. Начинает звучать пример.
- **2.** Для остановки воспроизведения примера нажать на кнопку **ID LISTEN** (или **ill START/ STOP, PLAY/STOP**).

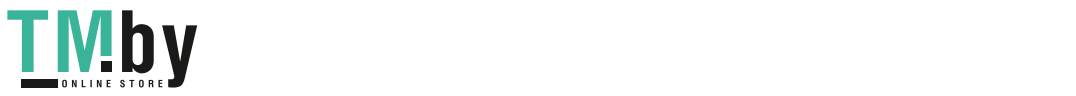

#### ■ **Урок 2: играйте с экранной подсказкой.**

Начните играть композицию. Во время этого урока на дисплее отображаются очередные клавиши, на которые надо нажимать. О том, какими пальцами надо нажимать на клавиши, синтезированным голосом сообщает голосовой указатель аппликатуры. Следуя указаниям, правильно нажимайте на клавиши и извлекайте соответствующие звуки. Не бойтесь взять не ту ноту. Воспроизведение аккомпанемента задерживается до момента взятия правильной ноты. Не спешите и играйте в своем темпе.

- $\blacksquare$  Нажать на кнопку  $\boxtimes$  **FOLLOW**. Начинается урок 2.
- **2.** Брать на клавиатуре ноты в соответствии с указаниями на дисплее и указаниями

голосового указателя аппликатуры.

На дисплее появляется подсказка с указанием того, на какие клавиши нажимать. Голосовой указатель аппликатуры сообщает о том, какими пальцами играть, синтезированным голосом.

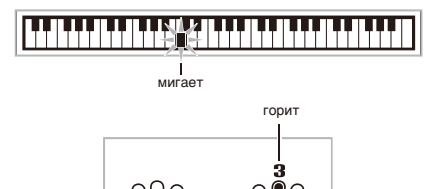

Аккомпанемент задерживается до момента взятия правильной ноты.

- Клавиша экранной клавиатуры начинает гореть не мигая.
- Указатель нот производит звук,
- соответствующий ноте, которую нужно взять.
- О том, какими пальцами надо нажимать на клавиши, сообщает голосовой указатель аппликатуры.
- **3.** Для остановки урока 2 нажать на кнопку **20 FOLLOW** (или **b** START/STOP, PLAY/ **STOP**).
- **Если вы дойдете до конца урока 2, на дисплее появится оценка вашего исполнения.**

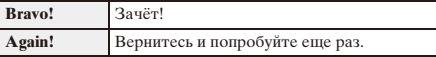

# **Показатели настройки в системе поэтапного обучения**

#### **Отключение голосового указателя аппликатуры (Speak)**

См. «Работа с кнопкой «**FUNCTION**» (3)» (стр. RU-4).

#### **Отключение указателя нот (NoteGuid)**

См. «Работа с кнопкой «**FUNCTION**» (3)» (стр. RU-4).

#### **Отключение функции оценки исполнения (Scoring)**

См. «Работа с кнопкой «**FUNCTION**» (**8**)» (стр. RU-4).

#### **Игра без повтора фраз**

Во время уроков 1 и 2 можно отключать повтор отрабатываемой фразы.

**1.** Нажать на кнопку <sup>7</sup> **REPEAT**. Функция повтора фраз отключается.

#### **Повышение слышимости отрабатываемой партии (L Accomp)**

См. «Работа с кнопкой «**FUNCTION**» (В)» (стр. RU-4).

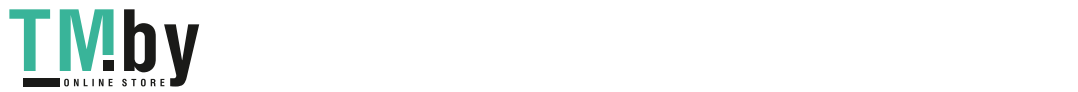

# **Применение автоаккомпанемента**

Для исполнения с автоаккомпанементом достаточно выбрать его модель. При каждом взятии аккорда левой рукой будет автоматически звучать соответствующий аккомпанемент, как будто всюду, где бы вы ни оказались, у вас есть аккомпанирующий состав.

#### **ИРИМЕЧАНИЕ**

- Автоаккомпанемент состоит из следующих трех партий. (1) Ритм.
	- (2) Бас.
	- (3) Гармония.

Можно задавать как воспроизведение только партии ритма, так и воспроизведение всех трех партий одновременно.

# **Воспроизведение только партии ритма**

Партия ритма — основа автоаккомпанемента.

В синтезатор «встроены» многочисленные стили, в том числе с 8-дольными и вальсовыми ритмами. Воспроизведение основной партии ритма выполняется в следующем порядке.

#### **Включение и остановка воспроизведения только партии ритма**

- $\blacksquare$  Нажать на кнопку  $\blacksquare$ **RHYTHM**.
- $2$ . С помощью тастатуры ( $\boxtimes$ ) выбрать номер нужного стиля.
	- Информацию о типах ритмов см. в разделе «Список стилей» (стр. A-5).
- $3$ . Нажать на кнопку **iii** START/STOP или **83 44 REW.**

Начинается воспроизведение ритма.

- **4.** Начните играть под ритм.
- **5.** Для остановки воспроизведения ритма нажать на кнопку **bl** START/STOP еще раз.

#### **Изменение темпа**

Операция «задание темпа» позволяет изменить темп воспроизведения модели. См. «Изменение темпа» (стр. RU-12).

# **Воспроизведение всех партий**

#### **Автоаккомпанемент с аккордами**

При взятии аккорда левой рукой к ритму выбранного стиля автоматически добавляются партии баса и гармонии. Это похоже на наличие собственной аккомпанирующей группы, собирающейся по первому требованию.

**1.** Включить воспроизведение партии ритма автоаккомпанемента.

#### **2.** Нажать на кнопку **[2] ACCOMP**.

Включается режим взятия аккордов в аккомпанементной части клавиатуры.

аккомпанементная часть клавиатуры

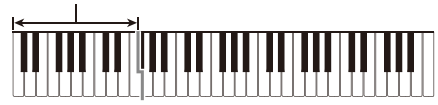

**3.** Брать аккорды в аккомпанементной части клавиатуры.

При этом к партии ритма добавляются партии баса и гармонии автоаккомпанемента.

- **4.** По ходу исполнения мелодии правой рукой брать другие аккорды левой рукой.
- **5.** При повторном нажатии на кнопку **В АССОМР** продолжает звучать только ритм аккомпанемента.

#### **Выбор режима взятия аккордов**

- Имеется 5 режимов взятия аккордов.
- FINGERED 1
- FINGERED 2
- FINGERED 3
- CASIO CHORD
- FULL RANGE CHORD
- **1.** Нажать на кнопку **[2] СНОRDS** и не отпускать, пока на дисплее не появится экранная страница для выбора режима взятия аккордов.
- $2$ . С помощью клавиш [-] и [+] тастатуры ( $\boxtimes$ ) выбрать нужный режим взятия аккордов.

#### ■ **FINGERED 1, 2 и 3**

В этих трех режимах взятия аккордов аккорды берутся в аккомпанементной части клавиатуры, как обычно. Некоторые виды аккордов имеют сокращенную форму и берутся нажатием на одну или две клавиши. Информацию о том, какие типы аккордов и как берутся на клавиатуре, см. на стр. A-7.

#### ● **FINGERED 1**

На клавиатуре берутся ноты, составляющие аккорд.

#### ● **FINGERED 2**

В отличие от режима «FINGERED 1» аккорд с секстой здесь взять нельзя.

#### ● **FINGERED 3**

В отличие от режима «FINGERED 1» в этом режиме берутся аккорды с самостоятельным басом, соответствующим самой низкой клавише на клавиатуре.

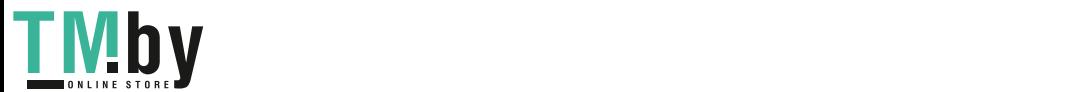

#### ■ **CASIO CHORD**

Режим «CASIO CHORD» позволяет упрощенным способом брать четыре типа аккордов, описанных ниже.

#### **Тип аккорда**

#### **Мажорные аккорды**

При нажатии на одну клавишу аккомпанементной части в режиме «CASIO CHORD» звучит мажорный аккорд, название которого нанесено над клавишей. Все клавиши аккомпанементной части, отмеченные одним и тем же названием аккорда, обеспечивают воспроизведение абсолютно одинаковых аккордов.

Пример: C (до мажор)

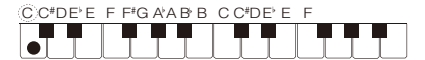

#### **Минорные аккорды**

Для взятия минорного аккорда нажать на клавишу в аккомпанементной части клавиатуры, соответствующую мажорному аккорду, и одновременно на другую клавишу в аккомпанементной же части клавиатуры правее первой.

Пример: Cm (до минор)

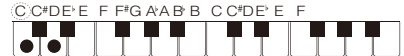

#### **Септаккорды**

Для взятия септаккорда нажать на клавишу в аккомпанементной части клавиатуры, соответствующую мажорному аккорду, и одновременно на две другие клавиши в аккомпанементной же части клавиатуры правее первой.

Пример: C7 (до-мажорный септаккорд)

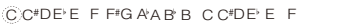

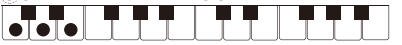

#### **Минорные септаккорды**

Для взятия минорного септаккорда нажать на клавишу в аккомпанементной части клавиатуры, соответствующую мажорному аккорду, и одновременно на три другие клавиши в аккомпанементной же части клавиатуры правее первой.

Пример: Cm7 (до-минорный септаккорд)

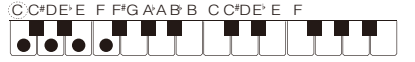

#### **АПРИМЕЧАНИЕ**

• При взятии минорного аккорда, а также мажорного или минорного септаккорда цвет дополнительных клавиш не имеет значения.

#### ■ **FULL RANGE CHORD**

В этом режиме аккорды и мелодию можно исполнять во всем диапазоне клавиатуры.

Информацию о применимых аккордах см. на стр. A-7.

## **Эффективное применение автоаккомпанемента**

#### **Варианты моделей автоаккомпанемента**

Нижеописанный порядок действий позволяет вставлять модели вступления и концовки, модели вставки, а также вариации основных моделей автоаккомпанемента.

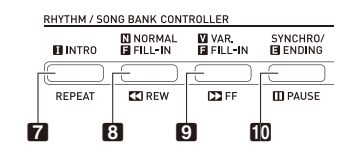

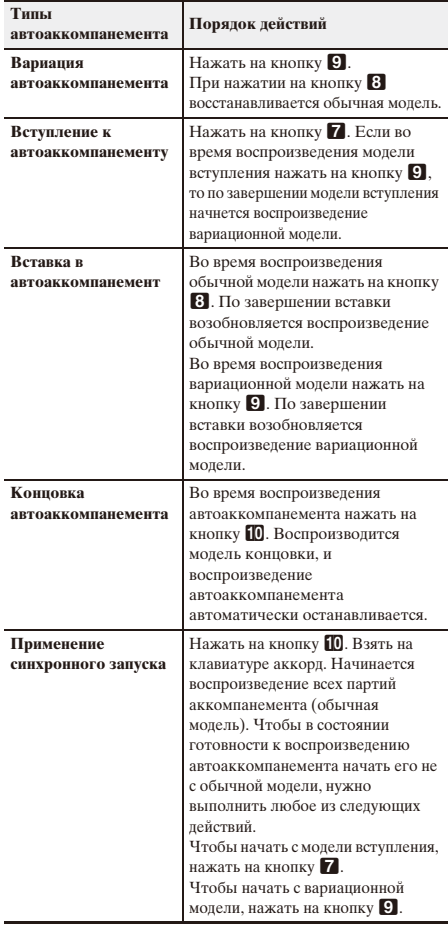

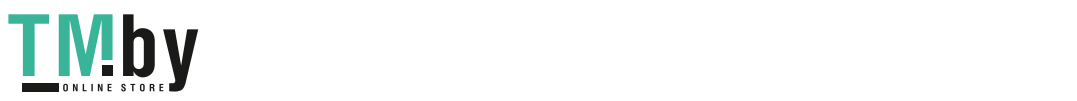

# Русский

# **Регулировка громкости аккомпанемента**

См. «Работа с кнопкой «**FUNCTION**» (3)» (стр. RU-4).

# **Применение установок мгновенного вызова**

Установка мгновенного вызова обеспечивает автоматическое задание тембра, темпа и других показателей настройки, оптимальных для выбранного стиля.

#### **1.** Нажать на кнопку **BL** ONE TOUCH PRESET и не отпускать, пока на дисплее не появится экранная страница с данными о выбранном тембре.

В соответствии с выбранной моделью стиля автоматически применяются соответствующие параметры.

#### **2.** Взять на клавиатуре аккорд.

Автоматически включается аккомпанемент.

# **Связь с приложением (функция «APP»)**

# **Функция «APP»**

Данный синтезатор рассчитан на соединение со смартфоном, планшетником, иным интеллектуальным прибором, которое позволяет с помощью специального приложения воспроизводить композиции не из памяти синтезатора. Параллельно с воспроизведением композиции можно подыгрывать на клавиатуре.

Функция «APP» имеет два режима, описанных ниже.

#### ■ **Режим «Исполнение»**

Во время воспроизведения композиции приложением на дисплее синтезатора появляются ноты и названия аккордов. Параллельно с воспроизведением композиции можно играть на клавиатуре, глядя на экранную страницу приложения с информацией о том, на какие клавиши нажимать. В этом режиме через динамики синтезатора поступают звуки, производимые самим приложением, так что они отличаются от производимых синтезатором.

#### ■ **Режим «Сохранение»**

Синтезатор позволяет перенести в него композицию из приложения и сохранить ее в виде пользовательской. Сохраненную композицию можно воспроизводить параллельно с игрой на клавиатуре, использовать в системе поэтапного обучения. Отработка фраз во время урока невозможна.

# (Л) ВНИМАНИЕ!

- При невключенной функции «APP» синтезатора переносить данные функции «APP» с приложения не следует.
- При нижеуказанных условиях может быть слышен шум от переноса данных из синтезатора.
	- При пользовании функцией «APP», когда на дисплее отсутствует индикатор «APP»
	- Когда в приложении включена функция подключения к инструменту
	- При переносе композиции в режиме «Сохранение»
- Так как режимы «Исполнение» и «Сохранение» имеют каждый свою специфику, использование одной и той же композиции в разных режимах не обеспечивает одинакового исполнения.

# **Загрузка специального приложения**

Загрузите приложение с нижеуказанного сайта и установите его на своем интеллектуальном приборе. **http://web.casio.com/app/**

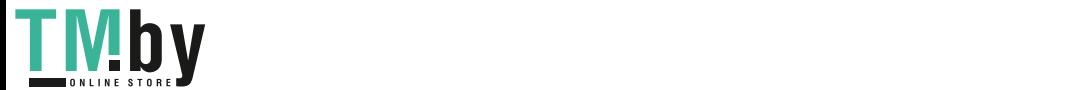

#### **Подготовка к применению функции «APP»**

Для подготовки к применению функции «APP» в какомлибо из режимов «Исполнение» или «Сохранение» требуется выполнить действия, описанные ниже.

**1.** С помощью звукового шнура из числа имеющихся в продаже соединить гнездо **63 AUDIO IN** синтезатора с гнездом для наушников интеллектуального прибора.

# **O BHUMAHUE!**

- Не использовать звуковой шнур, повышающий сопротивление.
- $\mathbb{Z}$ . Нажать на кнопку  $\mathbb{B}$  **APP**. На дисплее синтезатора появляется индикатор «APP», указывая на то, что функция «APP» включена.
- **3.** На интеллектуальном приборе включить приложение.

#### **Применение приложения в режиме «Исполнение»**

- **1.** Выполнить подготовку к применению функции «APP» (стр. RU-20).
- **2.** В приложении включается функция подключения к инструменту.
- **3.** Из списка композиций в приложении выбрать композицию и включить ее воспроизведение. Композиция звучит из динамиков синтезатора. На дисплее синтезатора появляется информация об аккордах.

Играйте на клавиатуре параллельно с воспроизведением композиции.

#### **ПРИМЕЧАНИЕ**

• При воспроизведении композиции из левого и правого динамиков поступают одинаковые звуки.

# **Применение приложения в режиме «Сохранение»**

- **1.** Выполнить подготовку к применению функции «APP» (стр. RU-20).
- $2$ . С помощью клавиш [-] и [+] тастатуры ( $\boxtimes$ ) выбрать номер банка композиций для сохранения композиции, переносимой из приложения.

Если номер банка композиций сейчас не выбрать, то доступное место в памяти будет выбрано автоматически, так что если указывать конкретный номер банка не нужно, это действие можно пропустить.

#### **- ПРИМЕЧАНИЕ**

- Сохранить перенесенную композицию можно под одним из номеров банка пользовательской композиции.
- В области темпа дисплея синтезатора указывается задействованный объем памяти для пользовательских композиций, а в области такта — объем свободной памяти.
- **3.** Из списка композиций в приложении выбрать композицию и перенести ее.

По завершении переноса и сохранения данных индикатор «APP» гаснет и появляется экранная страница банка композиций.

#### **АПРИМЕЧАНИЕ**

- Если номер банка композиции уже занят, появляется сообщение «Replace?» для получения подтверждения на затирание имеющихся данных новыми. Для затирания имеющихся данных нажать на кнопку [+] («Yes»), при нежелании затирать данные — на кнопку [–] («No»).
- Область пользовательских композиций банка композиций рассчитана на хранение обычно до 30 композиций, перенесенных из интеллектуального прибора.
- Сохранение композиций, состоящих из большого объема данных, может привести к заполнению памяти до того, как в ней будут сохранены 30 композиций.
- Длительность переноса композиции зависит от ее размера. В большинстве случаев перенос композиции занимает порядка 10—30 секунд.
- Изменение технических характеристик приложения может привести к изменению порядка работы с ним. Подробную информацию о работе см. в пользовательской документации к приложению.

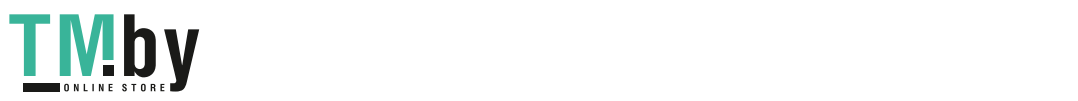

# **Воспроизведение сохраненных данных (композиций)**

- **1.** Нажать на кнопку **iB** SONG BANK и с помощью клавиш  $[-]$  и  $[+]$  тастатуры  $(\Box)$ выбрать композицию.
- **2.** Нажать на кнопку **iii** PLAY/STOP. Начинается воспроизведение композиции.

#### **Удаление сохраненных данных (композиций)**

- **1.** Нажать на кнопку **iB** SONG BANK и с помощью клавиш  $[-]$  и  $[+]$  тастатуры  $(\Box 3)$ выбрать композицию для удаления.
	- В области темпа дисплея синтезатора указывается задействованный объем памяти для пользовательских композиций, а в области такта объем свободной памяти.
- **2.** Нажать на кнопку **b** SONG BANK и не отпускать. На дисплее появляется запрос «DELETE?».

# **(V) BHUMAHUE!**

- Не использовать звуковой шнур, повышающий сопротивление.
- **3.** Для удаления данных нажать на кнопку [Yes]  $(+)$

Отмена выполненной операции удаления композиции невозможна. При нежелании удалять композицию выбрать вариант [No] (–).

# **Сообщения об ошибках**

В данном разделе разъясняется смысл сообщений об ошибках, появляющихся на дисплее во время отказа при переносе данных и иных нарушениях в работе. Сброс сообщения об ошибке выполняется нажатием на любую кнопку кроме кнопки питания. Отметим, что если не выполнять никаких действий, сообщение «EnterApp» гаснет автоматически через несколько секунд. Если в режиме «Исполнение» на дисплее появляется сообщение «ReCV Err», то после правильного переподключения оно погаснет и нормальная работа возобновится.

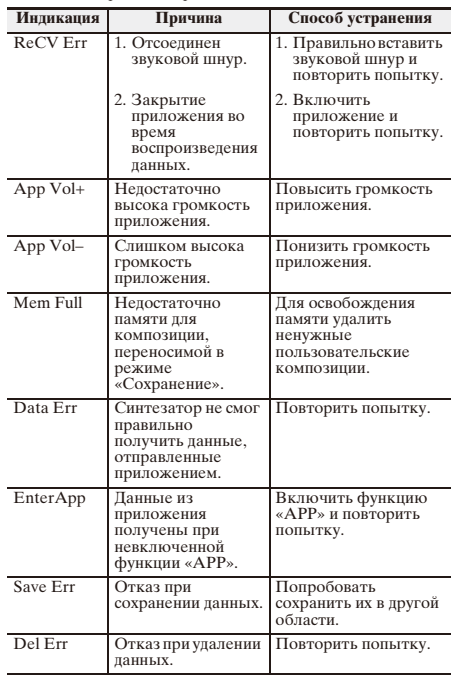

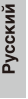

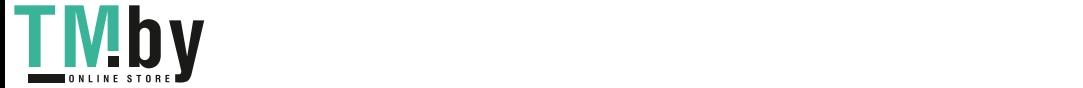

# **Подключение внешних устройств**

# **Подключение к аудиоаппаратуре**

Данный синтезатор рассчитан на подключение к стереосистемам, усилителям, устройствам записи, а также к портативным проигрывателям и другой аппаратуре из числа имеющейся в продаже.

#### **Выведение звука с синтезатора на аудиоаппаратуру**

Соединительный шнур из числа имеющихся в продаже вставить в гнездо «**RE PHONES/OUTPUT**».

• Соединительный шнур на одном конце должен иметь стандартный стереоштекер, а на другом — штекер, соответствующий типу гнезда звукового выхода внешнего устройства.

# (\) ВНИМАНИЕ!

- Перед подключением внешнее устройство выключите. После подключения убавляйте громкость синтезатора и внешнего устройства перед их включением и выключением.
- После подключения сначала включите синтезатор, а затем внешнее устройство.
- В случае искажения звука синтезатора из динамиков подключенной аудиоаппаратуры убавьте его громкость.

#### **Воспроизведение через синтезатор звука с внешнего устройства**

Соединительный шнур из числа имеющихся в продаже вставить в гнездо «**RE** AUDIO IN».

• Соединительный шнур на одном конце должен иметь стереомиништекер, а на другом — штекер, соответствующий типу гнезда звукового выхода внешнего устройства.

# (V) BHUMAHUE!

- При включенной функции «APP» синтезатора характеристики звука с внешнего устройства могут быть нарушены.
- Перед подключением синтезатора выключите его. После подключения убавляйте громкость синтезатора и внешнего устройства перед их включением и выключением.
- После подключения сначала включите внешнее устройство, а затем синтезатор.
- В случае искажения звука из внешнего устройства убавьте его громкость.

# **Подключение компьютера**

Подключение синтезатора к компьютеру позволяет выполнять обмен MIDI-данными между ними. Из синтезатора в музыкальное ПО на компьютере можно передавать данные, создающиеся при игре на синтезаторе, а с компьютера на синтезатор — MIDI-данные для воспроизведения.

#### ПРИМЕЧАНИЕ

• Минимальные требования к компьютерной системе указаны ниже. **http://world.casio.com/**

#### **Подключение синтезатора к компьютеру**

# (V) ВНИМАНИЕ!

- В точности соблюдайте нижеописанный порядок действий. Неправильное подключение может привести к невозможности передачи и приема данных.
- **1.** Выключить синтезатор и включить компьютер.
	- Музыкальное ПО на компьютере пока не открывайте!
- **2.** После запуска компьютера подключить его к синтезатору через имеющийся в продаже кабель USB
	- Подключать с помощью шнура USB 2.0 или шнура USB соединительного типа 1.1 A-B.

#### **3.** Включить синтезатор.

- При первом подключении синтезатора к компьютеру в компьютер автоматически устанавливается программный драйвер, необходимый для передачи и приема данных.
- **4.** Открыть на компьютере музыкальное ПО (из числа имеющегося в продаже).
- **5.** В музыкальном ПО в качестве MIDI-устройства выбрать «CASIO USB-MIDI».
	- Информацию о том, как выбрать MIDI-устройство, см. в пользовательской документации к музыкальному ПО.

# **(V) ВНИМАНИЕ!**

- Перед включением музыкального ПО на компьютере не забудьте включить синтезатор.
- При воспроизведении композиции из банка композиций порт USB заблокирован для приема и передачи данных (стр. RU-13).

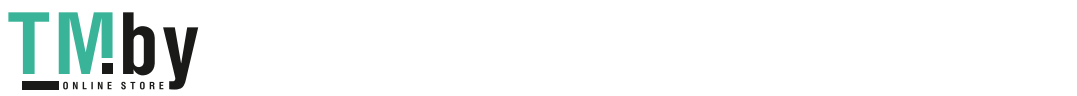

# **Параметры MIDI**

#### **Канал клавиатуры**

Этим параметром задается канал для передачи с синтезатора на компьютер информации об исполнении на клавиатуре. Подробную информацию о задании этого параметра см. в разделе «Работа с кнопкой «**FUNCTION**»  $(S)$ » (стр. RU-4).

#### **Навигационные каналы**

Данный параметр служит для того, чтобы в качестве руководящей информации выводить на дисплей не всю полученную из компьютера информацию об исполнении, а только ноты определенных каналов (партий). Такие каналы называются навигационными.

Из числа 16 имеющихся каналов (01—16) в качестве навигационных могут быть указаны любые два соседних канала (такие как 05 и 06).

Подробную информацию о задании этого параметра см. в разделе «Работа с кнопкой «**FUNCTION**» (3)» (стр. RU-4).

#### ■ **Отключение звука по навигационному каналу и исполнение партии на клавиатуре**

На одном или обоих навигационных каналах можно отключить звук и самостоятельно играть отключенную партию.

#### **1.** Нажатием на кнопку **[2] PART SELECT**

выбрать канал, который нужно отключить. Нажатие на кнопку **IP PART SELECT** обеспечивает перебор вариантов от (1) до (4) в последовательности, указанной ниже.

- При отключении одного канала отмененную партию можно играть на инструменте тем же тембром, что присвоен отключенному каналу. При отключении обоих каналов (вариант (3)) звуки, извлекаемые на клавиатуре, имеют тембр, присвоенный правому навигационному каналу
- На дисплее появляется изображение рук с указанием выбранных каналов.

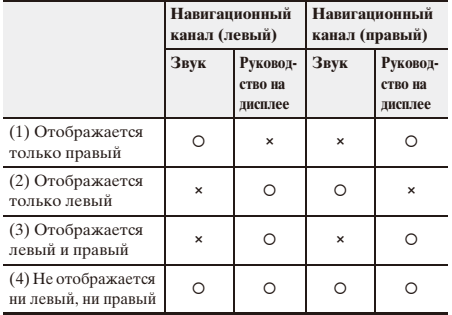

#### **Управление встроенным источником звука**

Данный параметр служит для отключения звука синтезатора при производстве звука через внешний источник.

Подробную информацию о задании этого параметра см. в разделе «Работа с кнопкой «**FUNCTION**» (3)» (стр. RU-4).

#### **Выход сигналов аккомпанемента**

Этим параметром задается, должны ли передаваться данные автоаккомпанемента.

Подробную информацию о задании этого параметра см. в разделе «Работа с кнопкой «**FUNCTION**» (3)» (стр. RU-4).

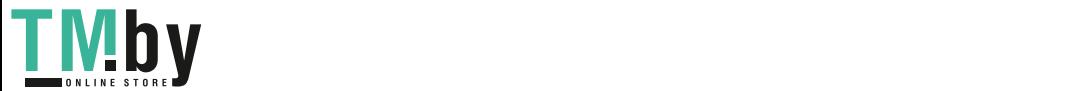

# **Поиск и устранение неисправностей**

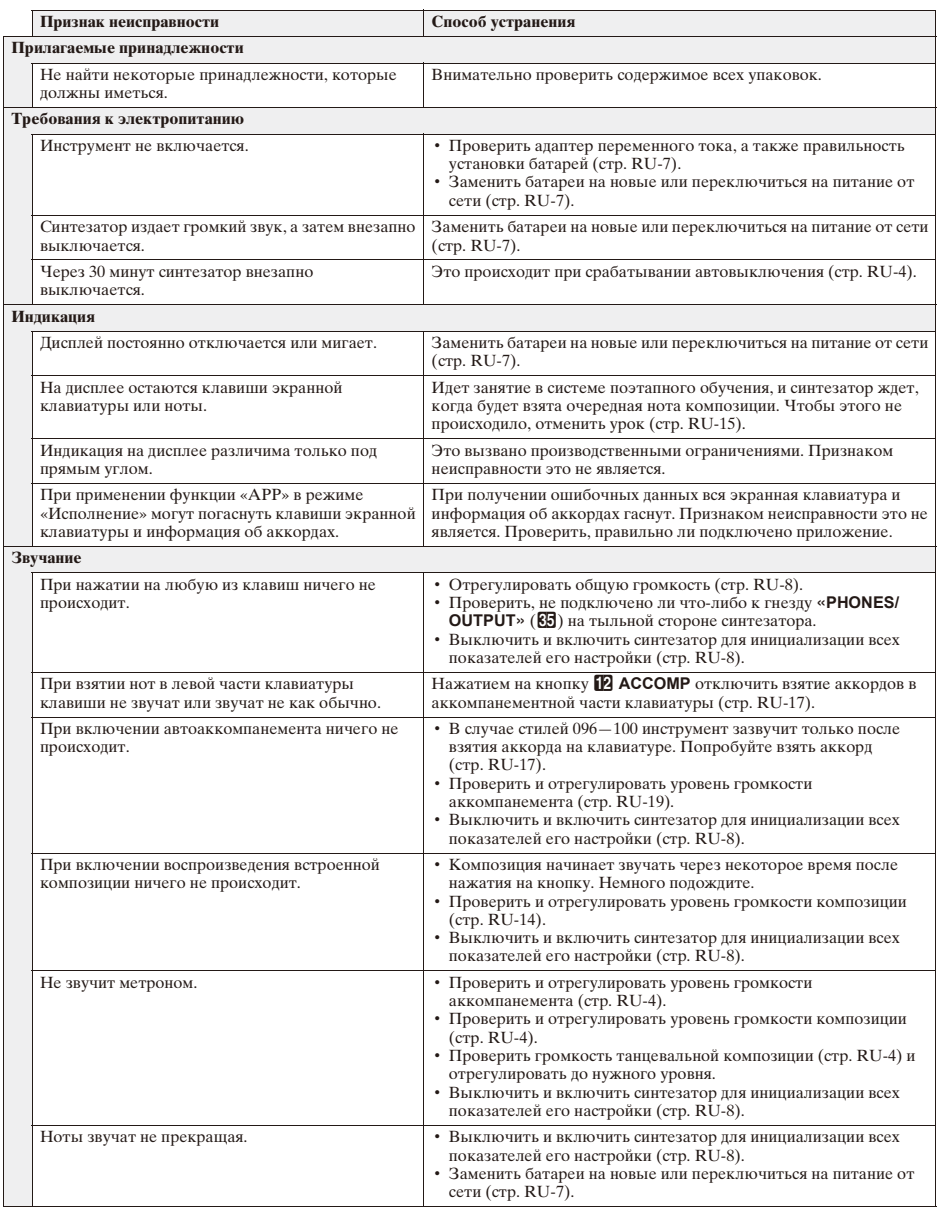

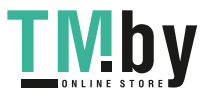

Русский

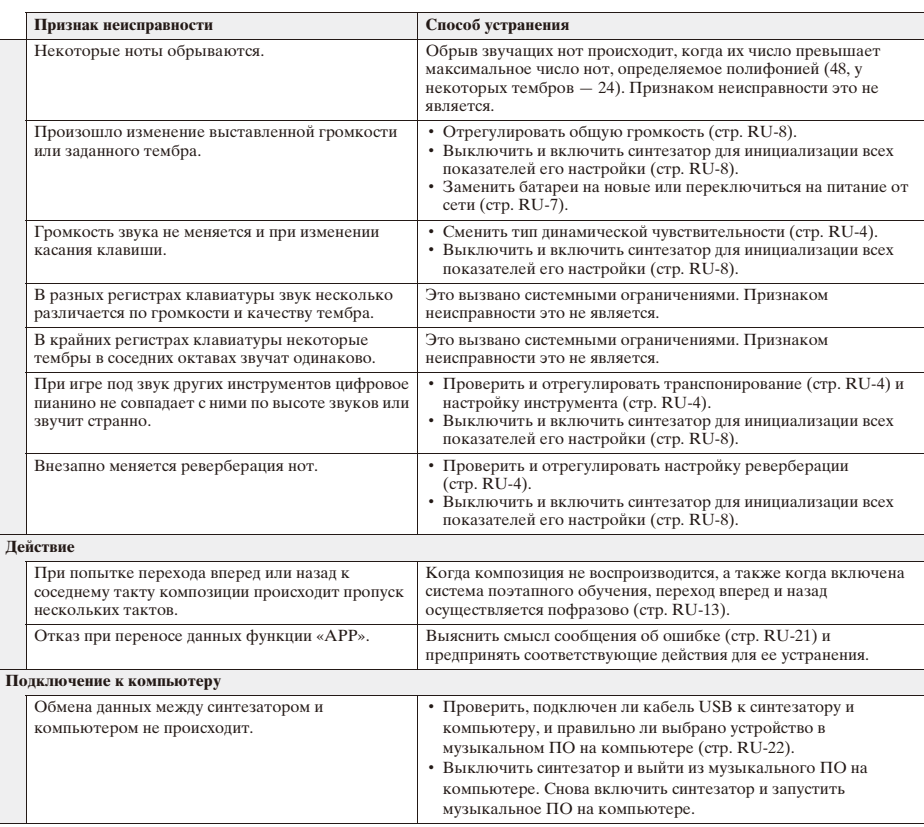

# **Восстановление заводских показателей настройки синтезатора по умолчанию**

Для восстановления первоначальных заводских данных и настройки синтезатора выполнить следующие действия.

- **1.** Выключить синтезатор.
- $2$ . Одновременно нажимая на кнопку  $\boxdot$  **SONG BANK** и клавишу [0] тастатуры ( $\boxdot$ ), нажать на кнопку питания  $\P$  $\psi$ .
	- Вскоре после инициализации системы синтезатор будет готов к работе.

# **Технические характеристики**

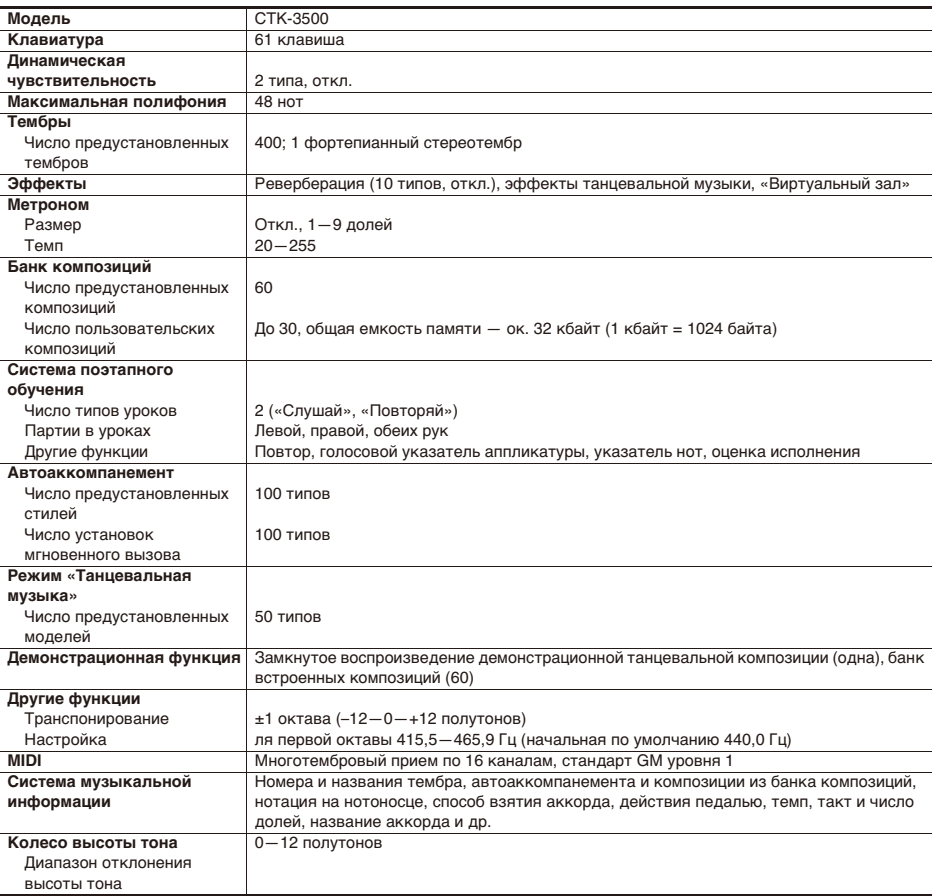

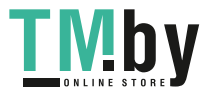

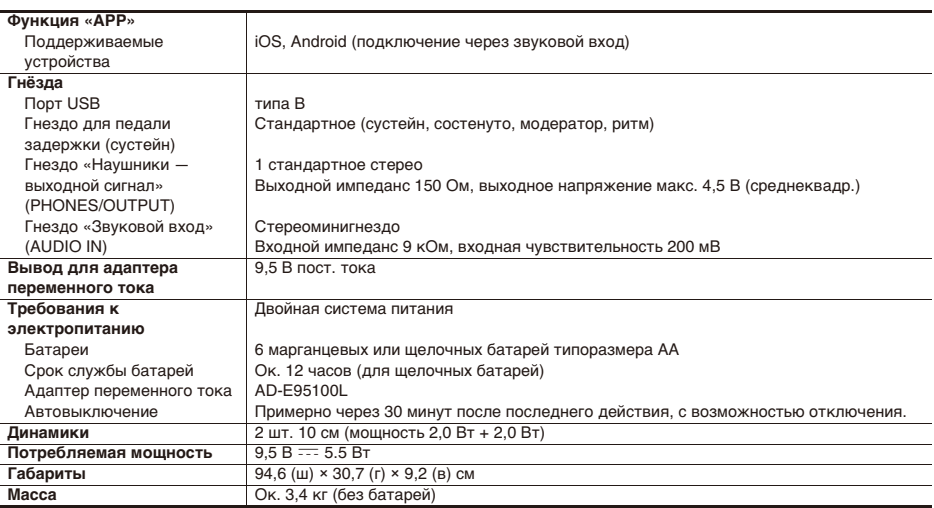

• Дизайн и технические характеристики могут быть изменены без предупреждения.

# **Правила безопасности**

Обязательно прочитайте и соблюдайте следующие правила безопасности.

#### ■ **Размещение изделия**

Не рекомендуется помещать изделие в нижеуказанных местах.

- в местах, подверженных воздействию прямых солнечных лучей и высокой влажности;
- в местах, подверженных воздействию очень высоких и очень низких температур;
- вблизи радиоприемника, телевизора, видеомагнитофона, тюнера. Перечисленные устройства не вызывают нарушений в работе изделия, но само изделие может вызывать искажения у аудиовидеосигналов.

#### ■ **Уход за изделием**

- Не протирать изделие бензином, спиртом, разбавителями и им подобными химическими средствами.
- Протирать изделие и его клавиатуру мягкой тканью, сухой или смоченной в слабом водном растворе умеренного нейтрального моющего средства. Перед протиранием избыток влаги в ткани отжимать.

#### ■ **Принадлежности из комплекта изделия и продаваемые отдельно**

Пользоваться только принадлежностями, предписанными для использования с данным изделием. Пользование непредписанными принадлежностями создает риск возгорания, поражения электрическим током, травмы.

#### ■ **Линии спая**

На наружной поверхности изделия могут быть заметны линии. Это линии спая, образующиеся в процессе формования пластмассы. Трещинами и царапинами они не являются.

#### ■ **Музыкальный этикет**

При эксплуатации изделия всегда помните об окружающих. Особенно внимательными будьте при игре ночью и устанавливайте такую громкость, чтобы никого не беспокоить. Ночью можно также закрывать окно и надевать наушники.

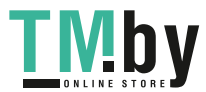

# **Lista dei timbri/Список тембров**

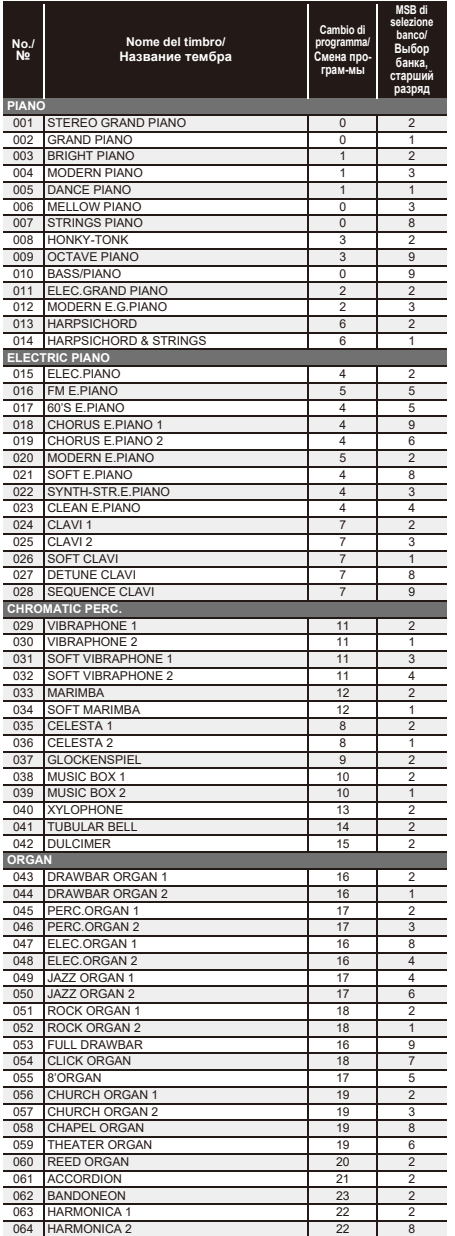

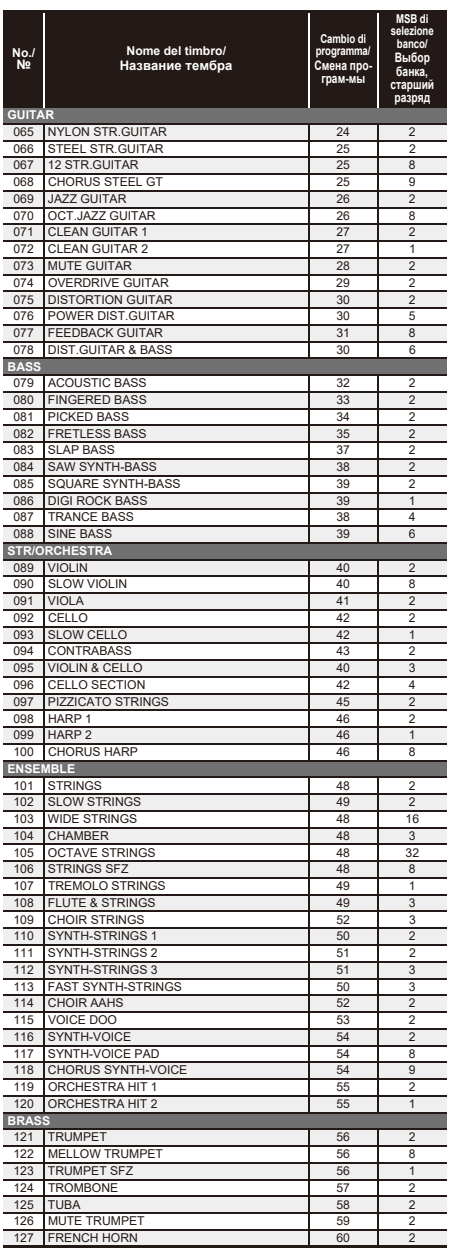

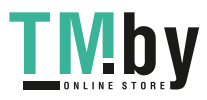

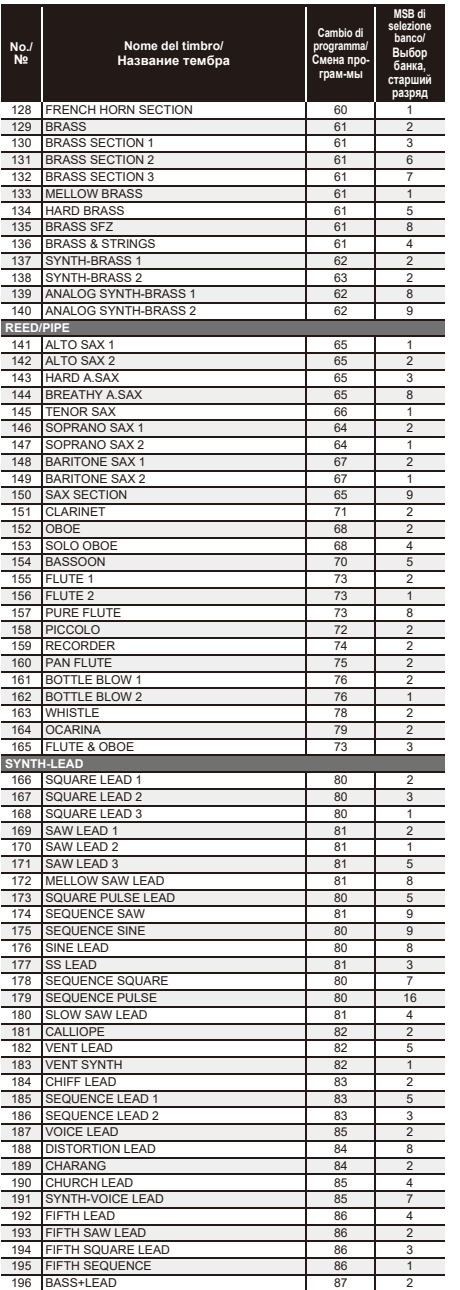

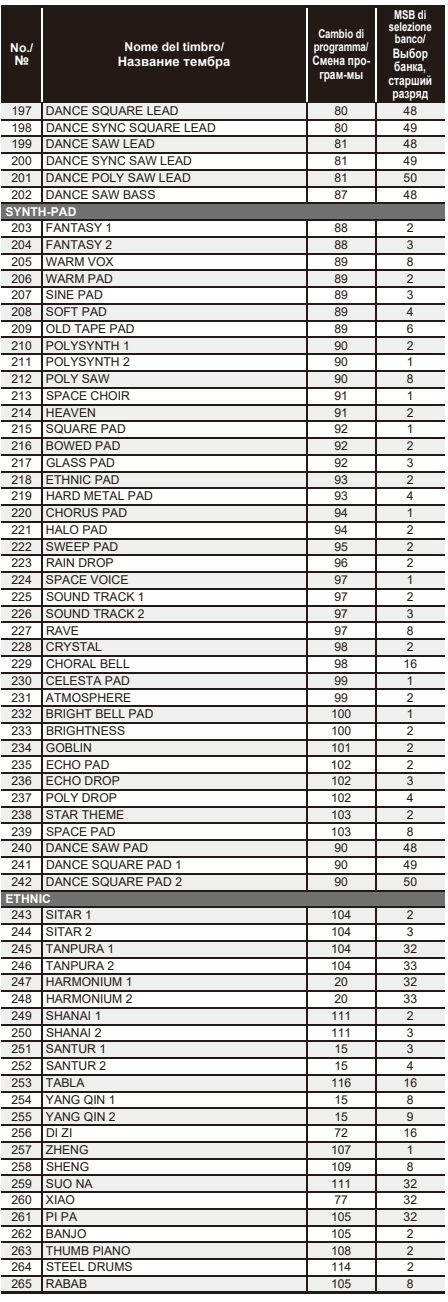

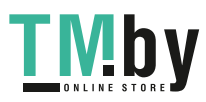

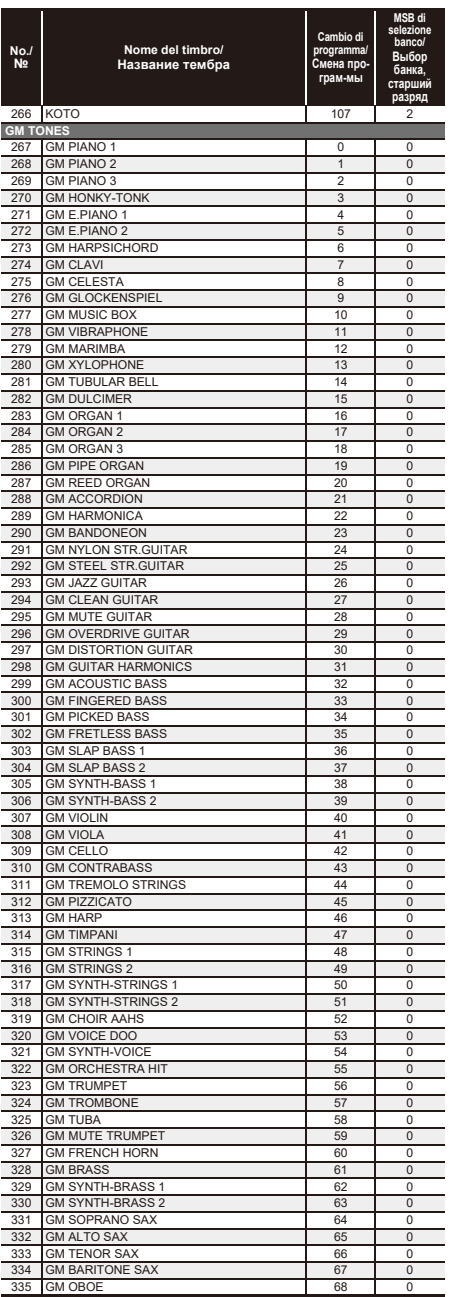

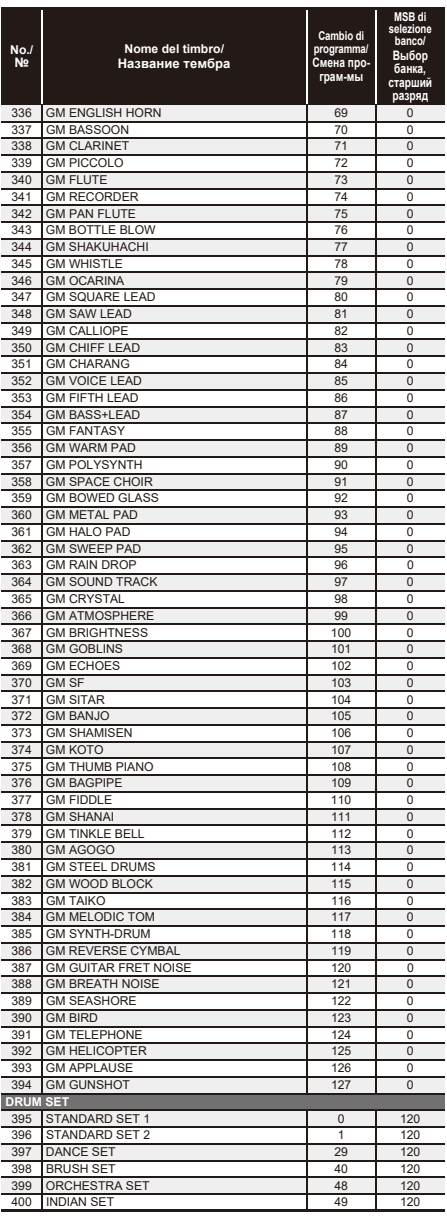

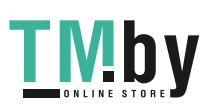

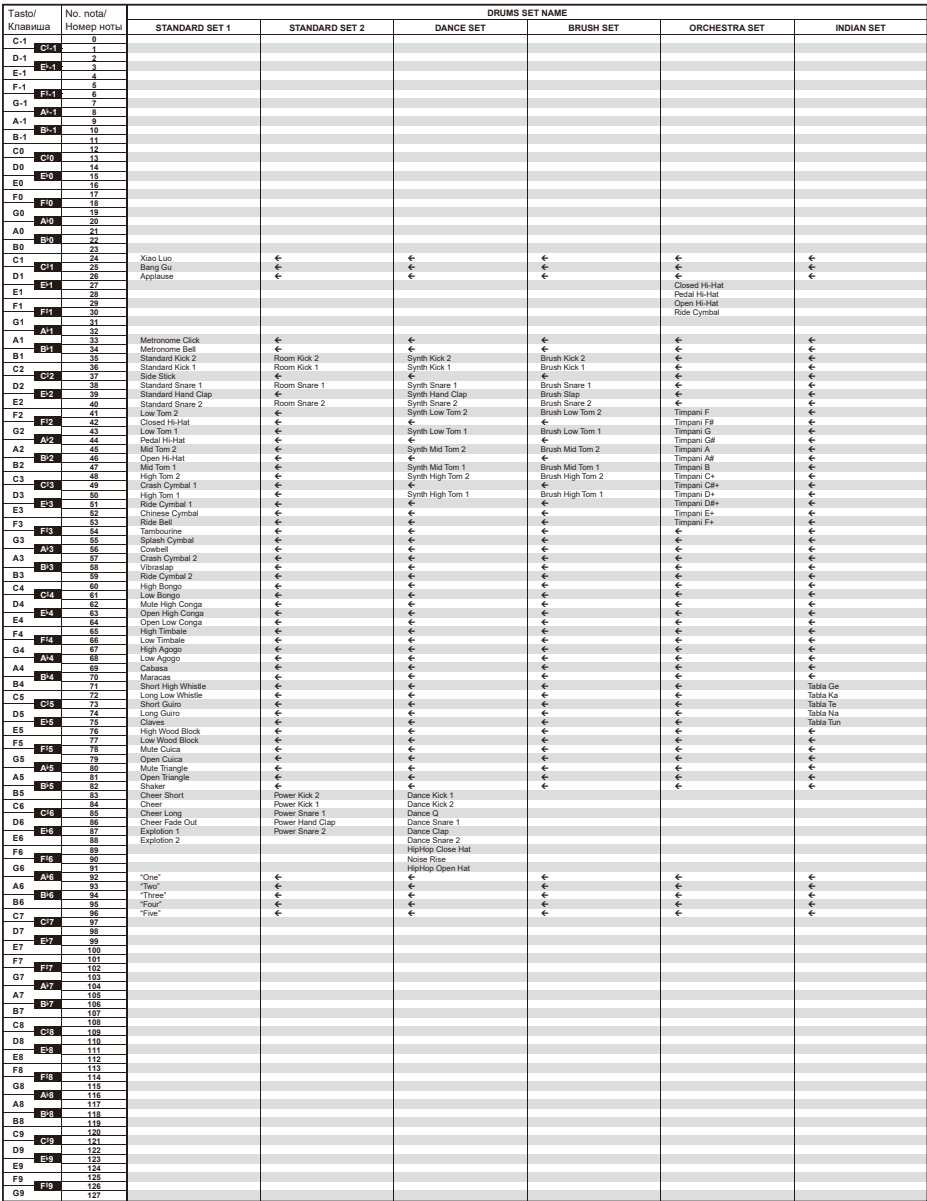

# Lista di assegnazione batteria/**Таблица** соответствия клавишам звуков ударных инструментов

• " $\boldsymbol{\epsilon}$ " indica che un tasto è assegnato agli stessi timbri come per STANDARD SET 1.<br>• Стрелка ( $\boldsymbol{\epsilon}$ ) означает тот же звук, что и в стандартном наборе «STANDARD SET 1».

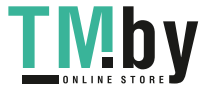

# **Lista dei ritmi/Список стилей**

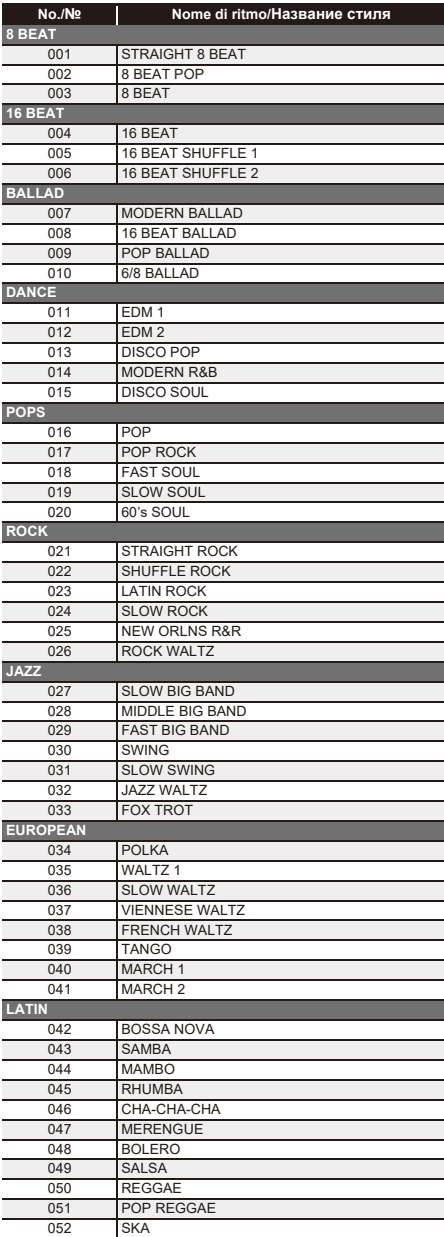

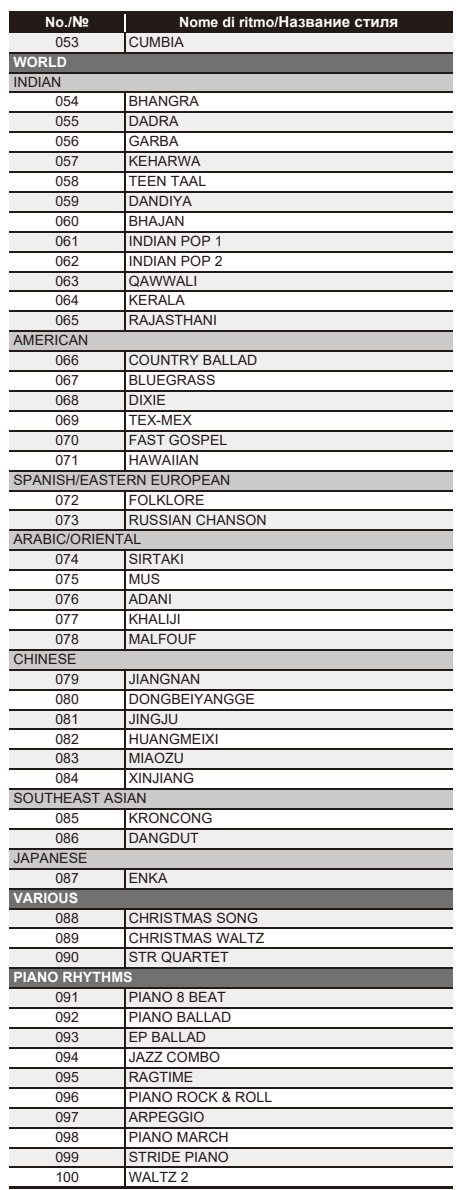

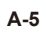

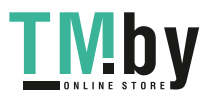

# **Lista dei brani/ Список композиɰий**

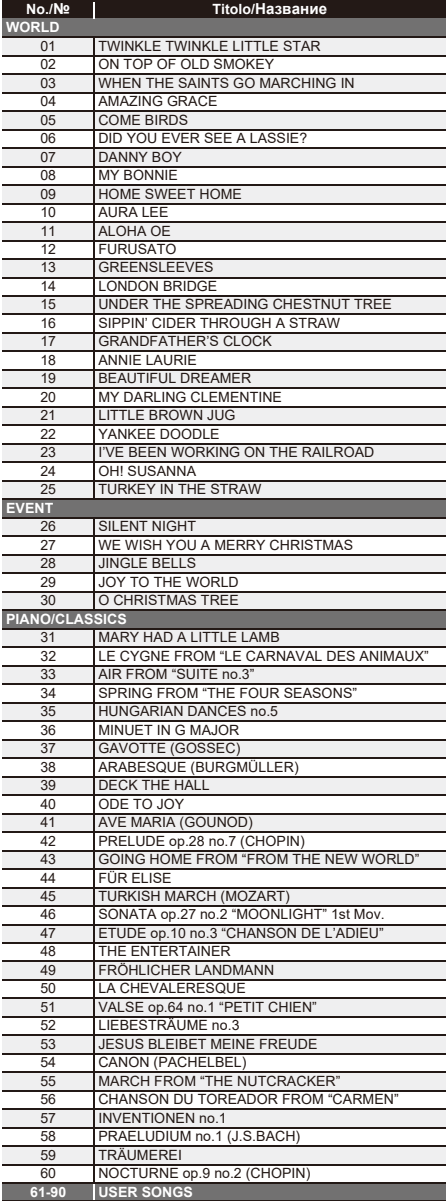

# **Lista delle modalità musica dance/ Список танɰевалɶныɯ моделей**

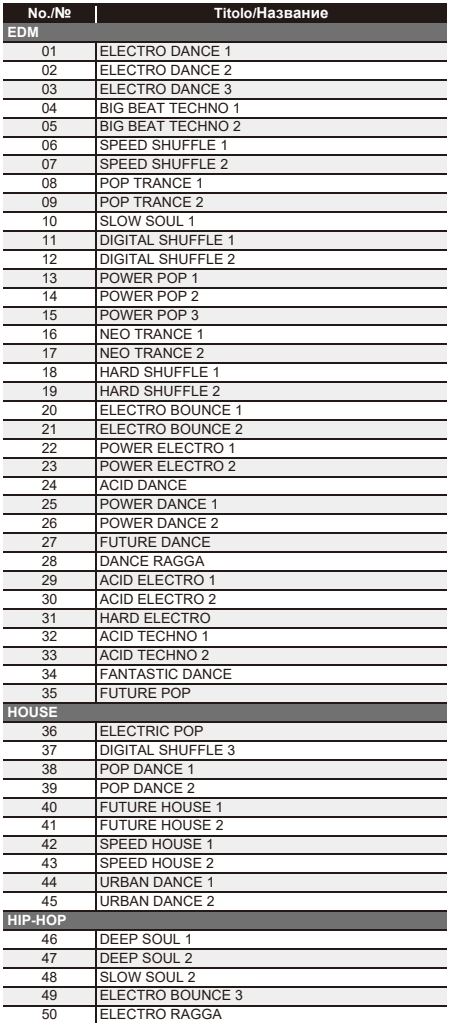

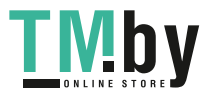

# **Guida alla diteggiatura/ ɍказателɶ способов взятия аккордов**

#### **Accordi Fingered 1, Fingered 2/ Ⱥккорды «Fingered 1», «Fingered 2»**

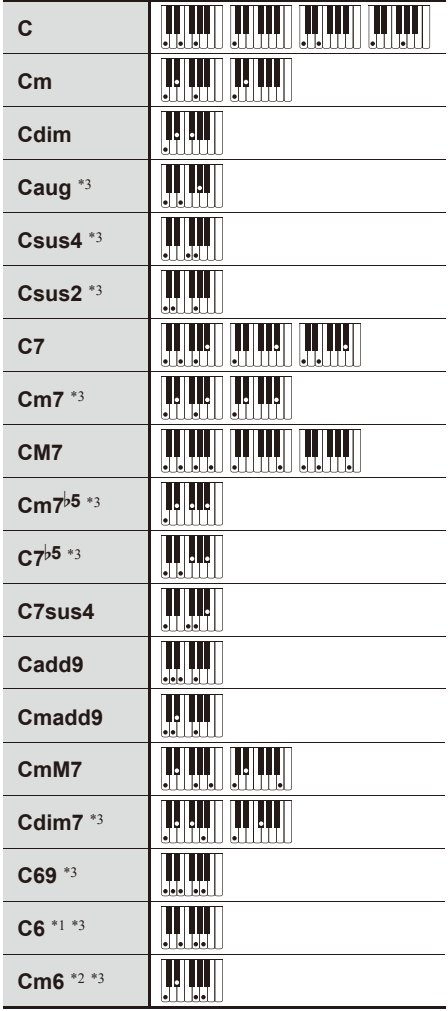

- \*1 Con Fingered 2, interpretato come Am7.
- \*2 Con Fingered 2, interpretato come Am<sup>765</sup>.
- \*3 In alcuni casi la forma invertita non è supportata.
- \*1. В режиме «Fingered 2» трактуется как Am7.
- \*2. В режиме «Fingered 2» трактуется как Am7<sup>b5</sup>.
- \*3. Обращения в некоторых случаях не распознаются.

#### **Accordi Fingered 3, Full Range/ Ⱥккорды «Fingered 3», «Full Range Chord»**

In aggiunta agli accordi che possono essere diteggiati con Fingered 1 e Fingered 2, vengono riconosciuti anche gli accordi seguenti.

В дополнение к аккордам, берущимся в режимах «Fingered 1» и «Fingered 2», распознаются также следующие аккорды.

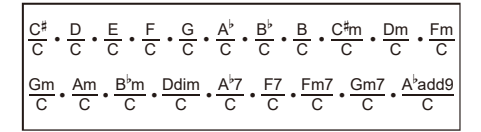

# NOTA

- Con Fingered 3, la nota diteggiata più bassa viene interpretata come la nota di base. Le forme invertite non sono supportate.
- Con Full Range Chord, quando la nota più bassa diteggiata è ad una certa distanza dalla nota prossima, l'accordo viene interpretato come un accordo frazionario.
- Differentemente da Fingered 1, 2 e 3, Full Range Chord richiede la pressione di almeno tre tasti per formare un accordo.

# **ИРИМЕЧАНИЕ**

- В режиме «Fingered 3» нижняя из взятых нот трактуется как основная. Обращения не распознаются.
- Если в режиме «Full Range Chord» нижняя нота несколько отстоит от соседней, аккорд трактуется как аккорд с самостоятельным басом.
- В отличие от режимов «Fingered» 1, 2 и 3, в режиме «Full Range Chord» для извлечения аккорда требуется нажать минимум на три клавиши.

**A-7**

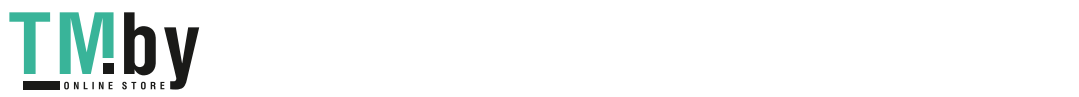

Lista di esempi di accordi/Примеры аккордов **Lista di esempi di accordi/Примеры аккордов**

TMby

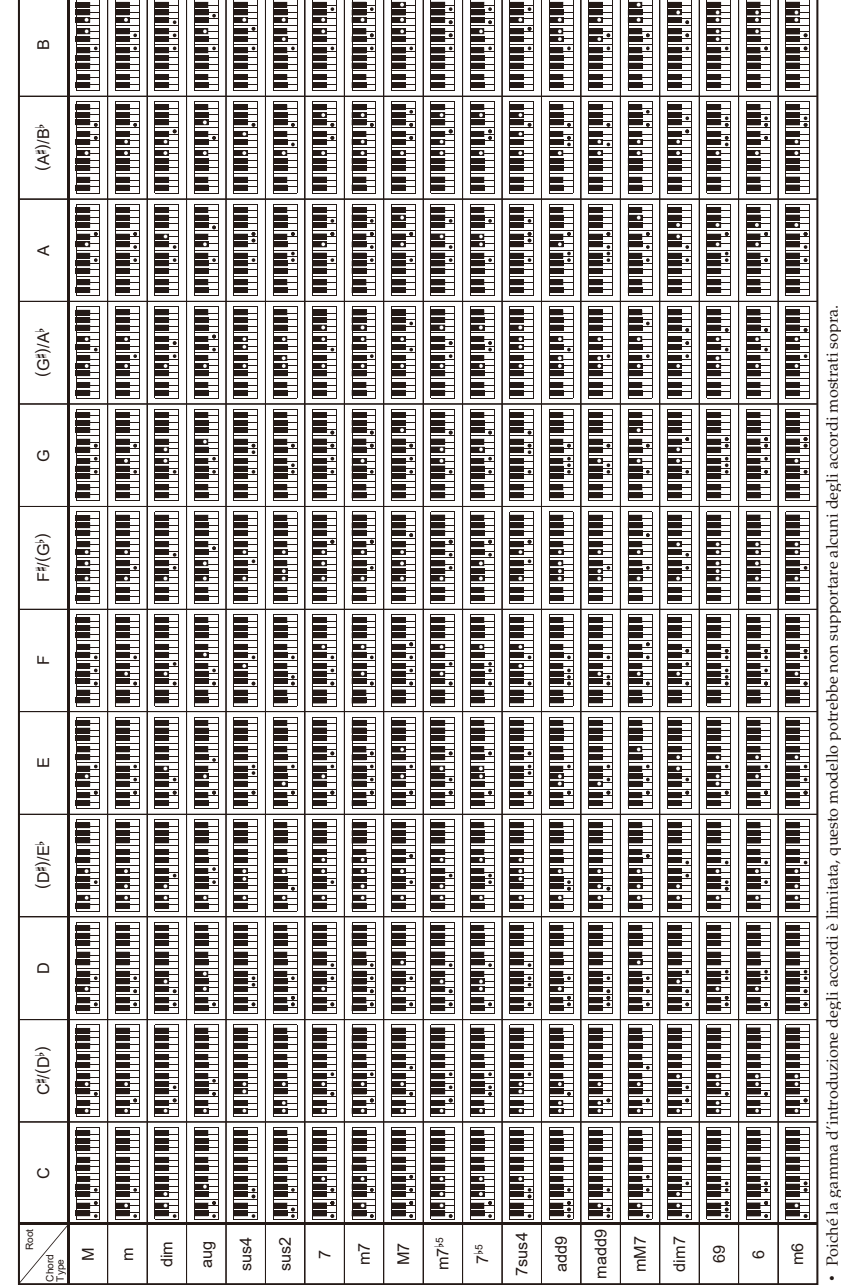

••

• Ввиду ограниченности диапазона взягия аккордов у этой модели взятие некоторых из аккордов, показанных выше, может быть невозможно.

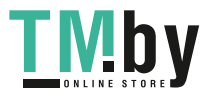

**Model: CTK-3500 Version : 1.0** Model: CTK-3500

# **MIDI Implementation Chart MIDI Implementation Chart**

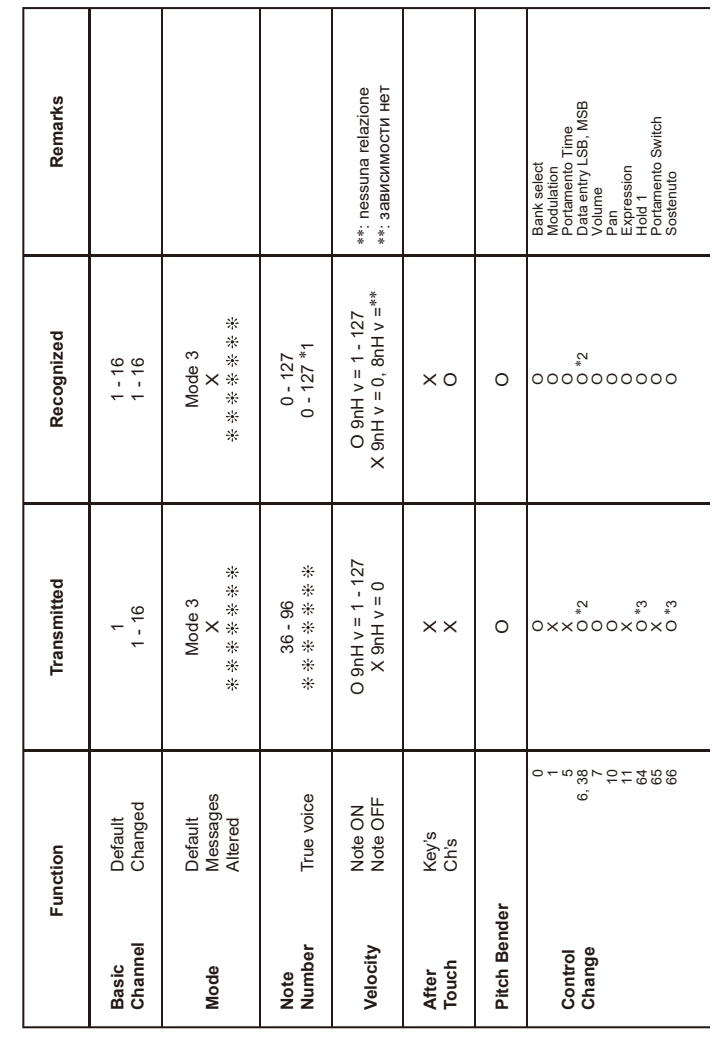

Version: 1.0

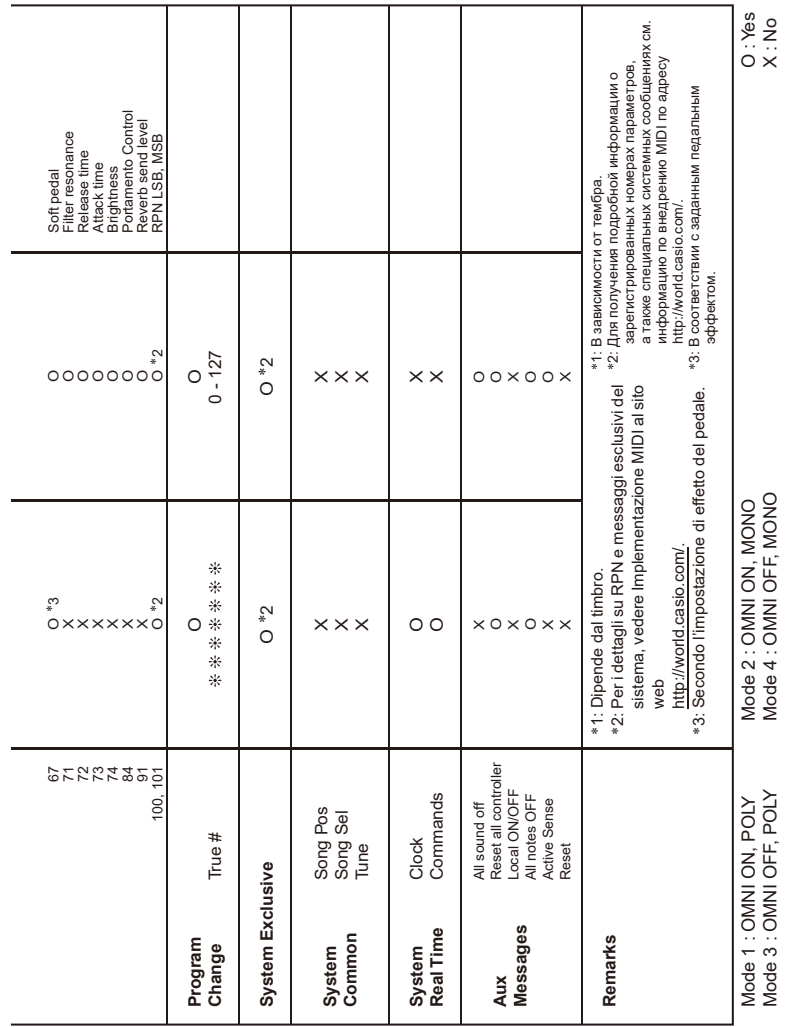

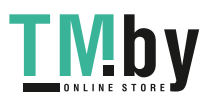

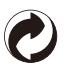

Questo marchio di riciclaggio indica che la confezione è conforme alla legislazione tedesca sulla protezione dell'ambiente.

Знак утилизации означает, что упаковка соответствует требованиям природоохранного законодательства Германии.

# **CASIO**

**CASIO COMPUTER CO., LTD.** 6-2, Hon-machi 1-chome Shibuya-ku, Tokyo 151-8543, Japan  $\overline{K}$  MA1608-A Printed in China

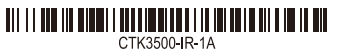

© 2016 CASIO COMPUTER CO., LTD.

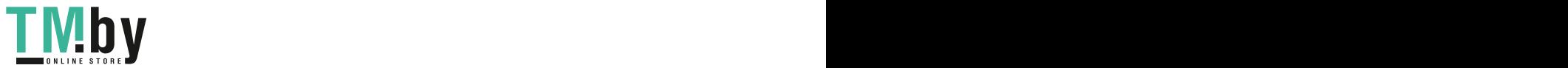